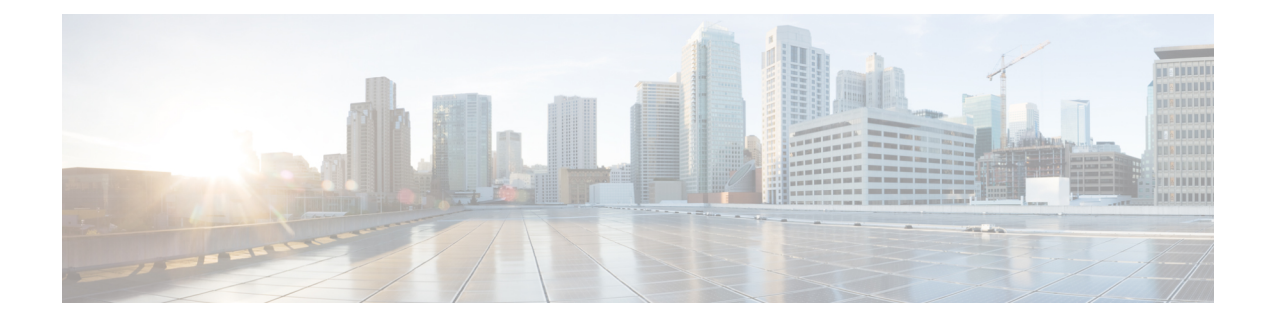

# **Configuring Control Plane Policing**

This chapter contains the following sections:

- Finding Feature [Information,](#page-0-0) on page 1
- [Information](#page-0-1) About CoPP, on page 1
- Guidelines and [Limitations](#page-16-0) for CoPP, on page 17
- Default [Settings](#page-19-0) for CoPP, on page 20
- [Configuring](#page-19-1) CoPP, on page 20
- Verifying the CoPP [Configuration,](#page-27-0) on page 28
- Displaying the CoPP [Configuration](#page-28-0) Status, on page 29
- [Monitoring](#page-29-0) CoPP, on page 30
- [Monitoring](#page-32-0) CoPP with SNMP, on page 33
- Clearing the CoPP [Statistics,](#page-33-0) on page 34
- [Configuration](#page-34-0) Examples for CoPP, on page 35
- Changing or [Reapplying](#page-37-0) the Default CoPP Policy Using the Setup Utility, on page 38
- Additional [References](#page-38-0) for CoPP, on page 39
- Feature [History](#page-39-0) for CoPP, on page 40

# <span id="page-0-1"></span><span id="page-0-0"></span>**Finding Feature Information**

Your software release might not support all the features documented in this module. For the latest caveats and feature information, see the Bug Search Tool at <https://tools.cisco.com/bugsearch/> and the release notes for your software release. To find information about the features documented in this module, and to see a list of the releases in which each feature is supported, see the "New and Changed Information"chapter or the Feature History table in this chapter.

# **Information About CoPP**

Control Plane Policing (CoPP) protects the control plane and separates it from the data plane, which ensures network stability, reachability, and packet delivery.

This feature allows a policy map to be applied to the control plane. This policy map looks like a normal QoS policy and is applied to all traffic destined to any of the IPaddresses of the router or Layer 3 switch. A common attack vector for network devices is the denial-of-service (DoS) attack, where excessive traffic is directed at the device interfaces.

The Cisco NX-OS device provides CoPP to prevent DoS attacks from impacting performance. Such attacks, which can be perpetrated either inadvertently or maliciously, typically involve high rates of traffic destined to the supervisor module or CPU itself.

The supervisor module divides the traffic that it manages into three functional components or planes:

#### **Data plane**

Handles all the data traffic. The basic functionality of a Cisco NX-OS device is to forward packets from one interface to another. The packets that are not meant for the switch itself are called the transit packets. These packets are handled by the data plane.

#### **Control plane**

Handles all routing protocol control traffic. These protocols, such as the Border Gateway Protocol (BGP) and the Open Shortest Path First (OSPF) Protocol, send control packets between devices. These packets are destined to router addresses and are called control plane packets.

#### **Management plane**

Runs the components meant for Cisco NX-OS device management purposes such as the command-line interface (CLI) and Simple Network Management Protocol (SNMP).

The supervisor module has both the management plane and control plane and is critical to the operation of the network. Any disruption or attacks to the supervisor module will result in serious network outages. For example, excessive traffic to the supervisor module could overload and slow down the performance of the entire Cisco NX-OS device. Another example is a DoS attack on the supervisor module that could generate IP traffic streams to the control plane at a very high rate, forcing the control plane to spend a large amount of time in handling these packets and preventing the control plane from processing genuine traffic.

Examples of DoS attacks are as follows:

- Internet Control Message Protocol (ICMP) echo requests
- IP fragments
- TCP SYN flooding

These attacks can impact the device performance and have the following negative effects:

- Reduced service quality (such as poor voice, video, or critical applications traffic)
- High route processor or switch processor CPU utilization
- Route flaps due to loss of routing protocol updates or keepalives
- Unstable Layer 2 topology
- Slow or unresponsive interactive sessions with the CLI
- Processor resource exhaustion, such as the memory and buffers
- Indiscriminate drops of incoming packets

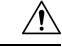

**Caution**

It is important to ensure that you protect the supervisor module from accidental or malicious attacks by configuring control plane protection.

### **Control Plane Protection**

To protect the control plane, the Cisco NX-OS device segregates different packets destined for the control plane into different classes. Once these classes are identified, the Cisco NX-OS device polices the packets, which ensures that the supervisor module is not overwhelmed.

### **Control Plane Packet Types**

Different types of packets can reach the control plane:

#### **Receive packets**

Packets that have the destination address of a router. The destination address can be a Layer 2 address (such as a router MAC address) or a Layer 3 address (such as the IP address of a router interface). These packets include router updates and keepalive messages. Multicast packets can also be in this category where packets are sent to multicast addresses that are used by a router.

#### **Exception packets**

Packets that need special handling by the supervisor module. For example, if a destination address is not present in the Forwarding Information Base (FIB) and results in a miss, the supervisor module sends an ICMP unreachable packet back to the sender. Another example is a packet with IP options set.

#### **Redirected packets**

Packets that are redirected to the supervisor module. Features such as Dynamic Host Configuration Protocol (DHCP) snooping or dynamic Address Resolution Protocol (ARP) inspection redirect some packets to the supervisor module.

#### **Glean packets**

If a Layer 2 MAC address for a destination IP address is not present in the FIB, the supervisor module receives the packet and sends an ARP request to the host.

All of these different packets could be maliciously used to attack the control plane and overwhelm the Cisco NX-OS device. CoPP classifies these packets to different classes and provides a mechanism to individually control the rate at which the supervisor module receives these packets.

### **Classification for CoPP**

For effective protection, the Cisco NX-OS device classifies the packets that reach the supervisor modules to allow you to apply different rate controlling policies based on the type of the packet. For example, you might want to be less strict with a protocol packet such as Hello messages but more strict with a packet that is sent to the supervisor module because the IP option is set.

### **Rate Controlling Mechanisms**

Once the packets are classified, the Cisco NX-OS device has different mechanisms to control the rate at which packets arrive at the supervisor module. Two mechanisms control the rate of traffic to the supervisor module. One is called policing and the other is called rate limiting.

Using hardware policers, you can define separate actions for traffic that conforms to, exceeds, or violates certain conditions. The actions can transmit the packet, mark down the packet, or drop the packet.

You can configure the following parameters for policing:

#### **Committed information rate (CIR)**

Desired bandwidth, specified as a bit rate or a percentage of the link rate. **Peak information rate (PIR)**

Desired bandwidth, specified as a bit rate or a percentage of the link rate.

#### **Committed burst (BC)**

Size of a traffic burst that can exceed the CIR within a given unit of time and not impact scheduling. **Extended burst (BE)**

Size that a traffic burst can reach before all traffic exceeds the PIR.

In addition, you can set separate actions such as transmit or drop for conform, exceed, and violate traffic.

For more information on policing parameters, see the *Cisco Nexus 7000 Series NX-OS Quality of Service Configuration Guide*.

#### **Default Policing Policies**

When you bring up your Cisco NX-OS device for the first time, the Cisco NX-OS software installs the default copp-system-p-policy-strict policy to protect the supervisor module from DoS attacks. You can set the level of protection by choosing one of the following CoPP policy options from the initial setup utility:

- Strict—This policy is 1 rate and 2 color and has a BC value of 250 ms (except for the important class, which has a value of 1000 ms).
- Moderate—This policy is 1 rate and 2 color and has a BC value of 310 ms (except for the important class, which has a value of 1250 ms). These values are 25 percent greater than the strict policy.
- Lenient—This policy is 1 rate and 2 color and has a BC value of 375 ms (except for the important class, which has a value of 1500 ms). These values are 50 percent greater than the strict policy.
- Dense—This policy is 1 rate and 2 color. The classes critical, normal, redirect, exception, undesirable, l2-default, and default have a BC value of 250 ms. The classes important, management, normal-dhcp, normal-dhcp-relay-response, and monitoring have a BC value of 1000 ms. The class l2-unpoliced has a BC value of 5 MB.

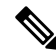

- We recommend this default policy when the chassis is fully loaded with F2 Series modules or loaded with more F2 Series modules than any other I/O modules. **Note**
	- Skip—No control plane policy is applied. In Cisco NX-OS releases prior to 5.2, this option is named none.

If you do not select an option or choose not to execute the setup utility, the Cisco NX-OS software applies strict policing. We recommend that you start with the strict policy and later modify the CoPP policies as required.

The copp-system-p-policy policy has optimized values suitable for basic device operations. You must add specific class and access-control list (ACL) rules that meet your DoS protection requirements. The default CoPP policy does not change when you upgrade the Cisco NX-OS software.

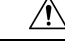

**Caution**

Selecting the **skip** option and not subsequently configuring CoPP protection can leave your Cisco NX-OS device vulnerable to DoS attacks.

You can reassign the CoPP default policy by entering the setup utility again using the **setup** command from the CLI prompt or by using the **copp profile** command in Cisco NX-OS Release 5.2 or later releases.

#### **Related Topics**

Changing or [Reapplying](#page-27-1) the Default CoPP Policy, on page 28

#### **Default Class Maps**

Ш

The class maps provided here are for Cisco NX-OS Release 6.2(2). Some of the values might vary for previous releases. **Note**

The copp-system-class-exception class has the following configuration:

```
class-map type control-plane match-any copp-system-class-exception
   match exception ip option
   match exception ip icmp unreachable
   match exception ipv6 option
   match exception ipv6 icmp unreachable
```
The copp-system-class-critical class has the following configuration:

```
ip access-list copp-system-acl-igmp
   permit igmp any 224.0.0.0/3
ip access-list copp-system-p-acl-lisp
   permit udp any any eq 4342
ip access-list copp-system-acl-msdp
   permit tcp any gt 1024 any eq 639
   permit tcp any eq 639 any gt 1024
ip access-list copp-system-acl-bgp
   permit tcp any gt 1024 any eq bgp
   permit tcp any eq bgp any gt 1024
ip access-list copp-system-acl-eigrp
   permit eigrp any any
ip access-list copp-system-p-acl-lisp6
   permit udp any any eq 4342
ip access-list copp-system-acl-rip
   permit udp any 224.0.0.0/24 eq rip
ip access-list copp-system-acl-ospf
   permit ospf any any
ip access-list copp-system-acl-pim
   permit pim any 224.0.0.0/24
ipv6 access-list copp-system-acl-bgp6
   permit tcp any gt 1024 any eq bgp
   permit tcp any eq bgp any gt 1024
ipv6 access-list copp-system-acl-ospf6
   permit 89 any any
```
ipv6 access-list copp-system-acl-pim6 permit 103 any FF02::D/128 permit udp any any eq pim-auto-rp ip access-list copp-system-acl-vpc permit udp any any eq 3200 mac access-list copp-system-acl-mac-fabricpath-isis permit any 0180.c200.0041 0000.0000.0000 mac access-list copp-system-p-acl-mac-l3-isis permit any 0180.c200.0015 0000.0000.0000 permit any 0180.c200.0014.0000.0000.0000 class-map type control-plane match-any copp-system-class-critical match access-group name copp-system-acl-bgp match access-group name copp-system-acl-rip match access-group name copp-system-acl-vpc match access-group name copp-system-acl-bgp6 match access-group name copp-system-p-acl-lisp match access-group name copp-system-acl-ospf match access-group name copp-system-acl-eigrp match access-group name copp-system-p-acl-lisp6 match access-group name copp-system-acl-ospf6 match access-group name copp-system-acl-eigrp6

match access-group name copp-system-p-acl-mac-l3-isis

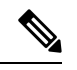

**Note** The LISP, LISP6, and MAC Layer 3 IS-IS ACLs were added in Cisco NX-OS Release 6.1.

The copp-system-class-important class has the following configuration:

```
ip access-list copp-system-p-acl-hsrp
   permit udp any 224.0.0.2/32 eq 1985
   permit udp any 224.0.0.102/32 eq 1985
```
Beginning with Cisco NX-OS Release  $6.2(2)$ , the HSRP control packets use predefined destination addresses, as shown above. In Cisco NX-OS releases prior to 6.2(2), the Hot Standby Router Protocol (HSRP) ACL has a lenient entry, with the last octet ignored, as shown in the following configuration: **Note**

```
ip access-list copp-system-acl-hsrp
    permit udp any 224.0.0.0/24 eq 1985
```

```
ip access-list copp-system-acl-vrrp
ip access-list copp-system-acl-glbp
   permit udp any eq 3222 224.0.0.0/24 eq 3222
ip access-list copp-system-acl-pim-reg
   permit pim any any
ipv6 access-list copp-system-acl-icmp6-msgs
   permit icmp any any router-advertisement
   permit icmp any any router-solicitation
   permit icmp any any nd-na
   permit icmp any any nd-ns
   permit icmp any any mld-query
   permit icmp any any mld-report
   permit icmp any any mld-reduction
   permit icmp any any 143
ip access-list copp-system-acl-cts
   permit tcp any any eq 64999
   permit tcp any eq 64999 any
ipv6 access-list copp-system-p-acl-vrrp6
   permit ipv6 any ff02::12/128
ip access-list copp-system-acl-wccp
class-map type control-plane match-any copp-system-class-important
   match access-group name copp-system-acl-cts
   match access-group name copp-system-acl-glbp
   match access-group name copp-system-acl-hsrp
   match access-group name copp-system-acl-vrrp
   match access-group name copp-system-acl-wccp
   match access-group name copp-system-p-acl-vrrp6
```
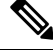

**Note**

The "permit icmp any any 143" rule was added to the acl-icmp6-msgs ACL to support the MLDv2 report in Cisco NX-OS Release 6.1.

**Note** The VRRP6 ACL was added in Cisco NX-OS Release 6.2(2). Beginning with Cisco NX-OS Release 6.2(2), the behavior of multicast traffic has changed from being policed at different rates in different classes to being grouped into three classes (multicast-host, multicast-router, and normal) and policed at consistent rates, depending on the type of multicast traffic, as follows: **Note**

```
permit igmp any 224.0.0.0/3
ipv6 access-list copp-system-p-acl-mld
 permit icmp any any mld-query
 permit icmp any any mld-report
 permit icmp any any mld-reduction
 permit icmp any any 143
ip access-list copp-system-p-acl-msdp
 permit tcp any gt 1024 any eq 639
 permit tcp any eq 639 any gt 1024
ipv6 access-list copp-system-p-acl-ndp
 permit icmp any any router-solicitation
 permit icmp any any router-advertisement
 permit icmp any any 137
 permit icmp any any nd-ns
 permit icmp any any nd-na
ip access-list copp-system-p-acl-pim
 permit pim any 224.0.0.0/24
  permit udp any any eq 496
  permit ip any 224.0.0.13/32
ip access-list copp-system-p-acl-pim-mdt-join
 permit udp any 224.0.0.13/32
ip access-list copp-system-p-acl-pim-reg
  permit pim any any
ipv6 access-list copp-system-p-acl-pim6
 permit pim any ff02::d/128
 permit udp any any eq 496
ipv6 access-list copp-system-p-acl-pim6-reg
 permit pim any any
mac access-list copp-system-p-acl-mac-dot1x
  permit any 0180.c200.0003 0000.0000.0000 0x888e
class-map type control-plane match-any copp-system-p-class-multicast-host
 match access-group name copp-system-p-acl-mld
 match access-group name copp-system-p-acl-igmp
class-map type control-plane match-any copp-system-p-class-multicast-router
  match access-group name copp-system-p-acl-pim
 match access-group name copp-system-p-acl-msdp
 match access-group name copp-system-p-acl-pim6
 match access-group name copp-system-p-acl-pim-reg
 match access-group name copp-system-p-acl-pim6-reg
 match access-group name copp-system-p-acl-pim-mdt-join
class-map type control-plane match-any copp-system-p-class-ndp
 match access-group name copp-system-p-acl-ndp
```
The copp-system-class-management class has the following configuration:

```
ip access-list copp-system-acl-tacacs
   permit tcp any any eq tacacs
   permit tcp any eq tacacs any
```
ip access-list copp-system-p-acl-igmp

ip access-list copp-system-acl-radius permit udp any any eq 1812 permit udp any any eq 1813 permit udp any any eq 1645 permit udp any any eq 1646 permit udp any eq 1812 any permit udp any eq 1813 any permit udp any eq 1645 any permit udp any eq 1646 any ip access-list copp-system-acl-ntp permit udp any any eq ntp ip access-list copp-system-acl-ftp permit tcp any any eq ftp-data permit tcp any any eq ftp permit tcp any eq ftp-data any permit tcp any eq ftp any ip access-list copp-system-acl-tftp permit udp any any eq tftp permit udp any any eq 1758 .<br>permit udp any eq tftp any permit udp any eq 1758 any ip access-list copp-system-acl-sftp permit tcp any any eq 115 permit tcp any eq 115 any ip access-list copp-system-acl-ssh permit tcp any any eq 22 permit tcp any eq 22 any ip access-list copp-system-acl-snmp permit udp any any eq snmp permit udp any any eq snmptrap ip access-list copp-system-acl-telnet permit tcp any any eq telnet permit tcp any any eq 107 permit tcp any eq telnet any permit tcp any eq 107 any ipv6 access-list copp-system-acl-tacacs6 permit tcp any any eq tacacs permit tcp any eq tacacs any ipv6 access-list copp-system-acl-radius6 permit udp any any eq 1812 permit udp any any eq 1813 permit udp any any eq 1645 permit udp any any eq 1646 permit udp any eq 1812 any permit udp any eq 1813 any permit udp any eq 1645 any permit udp any eq 1646 any ipv6 access-list copp-system-acl-ntp6 permit udp any any eq ntp permit udp any eq ntp any ipv6 access-list copp-system-acl-tftp6 permit udp any any eq tftp

```
permit udp any any eq 1758
   permit udp any eq tftp any
   permit udp any eq 1758 any
ipv6 access-list copp-system-acl-ssh6
   permit tcp any any eq 22
   permit tcp any eq 22 any
ipv6 access-list copp-system-acl-telnet6
   permit tcp any any eq telnet
   permit tcp any any eq 107
    permit tcp any eq telnet any
   permit tcp any eq 107 any
class-map type control-plane match-any copp-system-class-management
   match access-group name copp-system-acl-tacacs
   match access-group name copp-system-acl-radius
   match access-group name copp-system-acl-ntp
   match access-group name copp-system-acl-ftp
   match access-group name copp-system-acl-tftp
   match access-group name copp-system-acl-sftp
   match access-group name copp-system-acl-ssh
   match access-group name copp-system-acl-snmp
   match access-group name copp-system-acl-telnet
   match access-group name copp-system-acl-tacacs6
   match access-group name copp-system-acl-radius6
   match access-group name copp-system-acl-ntp6
   match access-group name copp-system-acl-tftp6
   match access-group name copp-system-acl-ssh6
   match access-group name copp-system-acl-telnet6
```
The copp-system-class-normal class has the following configuration:

```
class-map type control-plane match-any copp-system-class-normal
   match exception multicast directly-connected-sources
   match protocol arp
```
The copp-system-class-redirect class has the following configuration:

class-map type control-plane match-any copp-system-class-redirect match redirect arp-inspect

The copp-system-class-monitoring class has the following configuration:

```
ip access-list copp-system-acl-icmp
   permit icmp any any echo
   permit icmp any any echo-reply
ip access-list copp-system-acl-traceroute
   permit icmp any any ttl-exceeded
   permit icmp any any port-unreachable
```

```
ipv6 access-list copp-system-acl-icmp6
   permit icmp any any echo-request
   permit icmp any any echo-reply
class-map type control-plane match-any copp-system-class-monitoring
   match access-group name copp-system-acl-icmp
   match access-group name copp-system-acl-traceroute
   match access-group name copp-system-acl-icmp6
mac access-list copp-system-p-acl-mac-l2-tunnel
   permit any any 0x8840
```
match access-group name copp-system-p-acl-mac-l2-tunnel

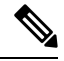

**Note** The MAC Layer 2 tunnel ACL was added in Cisco NX-OS Release 6.1.

The copp-system-class-fcoe class has the following configuration:

```
mac access-list copp-system-p-acl-mac-fcoe
   permit any any 0x8906
   permit any any 0x8914
class-map type control-plane match-any copp-system-p-class-fcoe
   match access-group name copp-system-p-acl-mac-fcoe
```
**Note** The copp-system-class-fcoe class was added in Cisco NX-OS Release 6.1.

The copp-system-class-undesirable class has the following configuration:

```
ip access-list copp-system-acl-undesirable
   permit udp any any eq 1434
class-map type control-plane match-any copp-system-class-undesirable
   match access-group name copp-system-acl-undesirable
   match exception fcoe-fib-miss
```
**Note** The fcoe-fib-miss match exception was added in Cisco NX-OS Release 6.1.

```
mac access-list copp-system-acl-mac-cdp-udld-vtp
  permit any 0100.0ccc.cccc 0000.0000.0000
mac access-list copp-system-acl-mac-cfsoe
 permit any 0180.c200.000e 0000.0000.0000 0x8843
mac access-list copp-system-acl-mac-dot1x
```

```
permit any 0180.c200.0003 0000.0000.0000 0x888e
mac access-list copp-system-acl-mac-flow-control
 permit any 0180.c200.0001 0000.0000.0000 0x8808
mac access-list copp-system-acl-mac-l2mp-isis
 permit any 0180.c200.0015 0000.0000.0000
 permit any 0180.c200.0014 0000.0000.0000
mac access-list copp-system-acl-mac-l2pt
 permit any 0100.0ccd.cdd0 0000.0000.0000
mac access-list copp-system-acl-mac-lacp
 permit any 0180.c200.0002 0000.0000.0000 0x8809
mac access-list copp-system-acl-mac-lldp
 permit any 0180.c200.000e 0000.0000.0000 0x88c
mac access-list copp-system-acl-mac-stp
 permit any 0100.0ccc.cccd 0000.0000.0000
 permit any 0180.c200.0000 0000.0000.0000
mac access-list copp-system-acl-mac-undesirable
 permit any any
```
#### **Strict Default CoPP Policy**

The strict CoPP policy has the following configuration:

```
policy-map type control-plane copp-system-policy
    class copp-system-class-critical
        police cir 36000 kbps bc 250 ms conform transmit violate drop
    class copp-system-class-important
        police cir 1400 kbps bc 1500 ms conform transmit violate drop
    class copp-system-p-class-multicast-router
        set cos 6
        police cir 2600 kbps bc 1000 ms conform transmit violate drop
    class copp-system-class-management
        police cir 10000 kbps bc 250 ms conform transmit violate drop
    class copp-system-p-class-multicast-host
        set cos 1
        police cir 1000 kbps bc 1000 ms conform transmit violate drop
    class copp-system-class-normal
        police cir 680 kbps bc 250 ms conform transmit violate drop
    class copp-system-p-class-ndp
        set cos 6
        police cir 680 kbps bc 250 ms conform transmit violate drop
    class copp-system-class-redirect
        police cir 280 kbps bc 250 ms conform transmit violate drop
    class copp-system-class-exception
        police cir 360 kbps bc 250 ms conform transmit violate drop
```

```
class copp-system-class-monitoring
   police cir 130 kbps bc 1000 ms conform transmit violate drop
class copp-system-class-undesirable
   police cir 32 kbps bc 250 ms conform drop violate drop
class copp-system-p-class-fcoe
   set cos 6
   police cir 1060 kbps bc 1000 ms conform transmit violate drop
```
class class-default

police cir 10 kbps bc 250 ms conform transmit violate drop

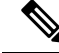

```
Note
```
The copp-system-p-class-fcoe class was added in Cisco NX-OS Release 6.1. The copp-system-p-class-multicast-router and copp-system-p-class-multicast-host classes were added in Cisco NX-OS Release 6.2(2).

#### **Moderate Default CoPP Policy**

The moderate CoPP policy has the following configuration:

```
policy-map type control-plane copp-system-policy-moderate
    class copp-system-class-critical
        police cir 36000 kbps bc 310 ms conform transmit violate drop
    class copp-system-class-important
        police cir 1400 kbps bc 1250 ms conform transmit violate drop
    class copp-system-p-class-multicast-router
        set cos 6
        police cir 2600 kbps bc 1000 ms conform transmit violate drop
    class copp-system-class-management
        police cir 10000 kbps bc 310 ms conform transmit violate drop
    class copp-system-p-class-multicast-host
        set cos 1
        police cir 1000 kbps bc 1000 ms conform transmit violate drop
    class copp-system-class-normal
        police cir 680 kbps bc 310 ms conform transmit violate drop
    class copp-system-p-class-ndp
        set cos 6
        police cir 680 kbps bc 310 ms conform transmit violate drop
```

```
class copp-system-class-redirect
   police cir 280 kbps bc 310 ms conform transmit violate drop
class copp-system-class-exception
   police cir 360 kbps bc 310 ms conform transmit violate drop
class copp-system-class-monitoring
   police cir 130 kbps bc 1250 ms conform transmit violate drop
class class-default
   police cir 10 kbps bc 250 ms conform transmit violate drop
```

$$
\theta
$$

```
Note
```
The copp-system-p-class-fcoe class was added in Cisco NX-OS Release 6.1. The copp-system-p-class-multicast-router and copp-system-p-class-multicast-host classes were added in Cisco NX-OS Release 6.2(2).

#### **Lenient Default CoPP Policy**

The lenient CoPP policy has the following configuration:

```
policy-map type control-plane copp-system-policy-lenient
    class copp-system-class-critical
        police cir 36000 kbps bc 375 ms conform transmit violate drop
    class copp-system-class-important
        police cir 1400 kbps bc 1500 ms conform transmit violate drop
    class copp-system-p-class-multicast-router
        set cos 6
        police cir 2600 kbps bc 1000 ms conform transmit violate drop
    class copp-system-class-management
        police cir 10000 kbps bc 375 ms conform transmit violate drop
    class copp-system-p-class-multicast-host
        set cos 1
        police cir 1000 kbps bc 1000 ms conform transmit violate drop
    class copp-system-class-normal
        police cir 680 kbps bc 375 ms conform transmit violate drop
    class copp-system-p-class-ndp
        set cos 6
        police cir 680 kbps bc 375 ms conform transmit violate drop
```

```
class copp-system-class-redirect
   police cir 280 kbps bc 375 ms conform transmit violate drop
class copp-system-class-exception
   police cir 360 kbps bc 375 ms conform transmit violate drop
class copp-system-class-monitoring
   police cir 130 kbps bc 1500 ms conform transmit violate drop
class copp-system-p-class-fcoe
   set cos 6
   police cir 1060 kbps bc 1500 ms conform transmit violate drop
class copp-system-class-l2-default
   police cir 10 kbps bc 375 ms conform transmit violate drop
class class-default
   police cir 10 kbps bc 250 ms conform transmit violate drop
```
The copp-system-p-class-fcoe class was added in Cisco NX-OS Release 6.1. The copp-system-p-class-multicast-router and copp-system-p-class-multicast-host classes were added in Cisco NX-OS Release 6.2(2). **Note**

#### **Dense Default CoPP Policy**

The dense CoPP policy has the following configuration in Cisco NX-OS Release 6.2(2):

```
policy-map type control-plane copp-system-p-policy-dense
  class copp-system-p-class-critical
    set cos 7
    police cir 4500 kbps bc 250 ms conform transmit violate drop
  class copp-system-p-class-important
   set cos 6
   police cir 1400 kbps bc 1500 ms conform transmit violate drop
  class copp-system-p-class-multicast-router
    set cos 6
   police cir 370 kbps bc 1000 ms conform transmit violate drop
  class copp-system-p-class-management
   set cos 2
   police cir 2500 kbps bc 1000 ms conform transmit violate drop
  class copp-system-p-class-multicast-host
    set cos 1
   police cir 190 kbps bc 1000 ms conform transmit violate drop
  class copp-system-p-class-normal
   set cos 1
   police cir 300 kbps bc 250 ms conform transmit violate drop
  class copp-system-p-class-ndp
   set cos 6
   police cir 300 kbps bc 250 ms conform transmit violate drop
  class copp-system-p-class-normal-dhcp
```

```
set cos 1
 police cir 660 kbps bc 1000 ms conform transmit violate drop
class copp-system-p-class-normal-dhcp-relay-response
 set cos 1
 police cir 800 kbps bc 1000 ms conform transmit violate drop
class copp-system-p-class-redirect
 set cos 1
 police cir 200 kbps bc 250 ms conform transmit violate drop
class copp-system-p-class-exception
 set cos 1
 police cir 200 kbps bc 250 ms conform transmit violate drop
class copp-system-p-class-monitoring
 set cos 1
 police cir 130 kbps bc 1000 ms conform transmit violate drop
class copp-system-p-class-l2-unpoliced
 police cir 8 gbps bc 5 mbytes conform transmit violate transmit
class copp-system-p-class-undesirable
 set cos 0
 police cir 32 kbps bc 250 ms conform drop violate drop
class copp-system-p-class-fcoe
 set cos 6
 police cir 600 kbps bc 1000 ms conform transmit violate drop
class copp-system-p-class-l2-default
 police cir 10 kbps bc 250 ms conform transmit violate drop
class class-default
 set cos 0
 police cir 10 kbps bc 250 ms conform transmit violate drop
```
**Note**

The copp-system-p-class-fcoe class was added in Cisco NX-OS Release 6.1. The copp-system-p-class-multicast-router and copp-system-p-class-multicast-host classes were added in Cisco NX-OS Release 6.2(2).

#### **Packets Per Second Credit Limit**

The aggregate packets per second (PPS) for a given policy (sum of PPS of each class part of the policy) is capped by an upper PPS Credit Limit (PCL). If an increase in PPS of a given class causes a PCL exceed, the configuration is rejected. To increase the desired PPS, the additional PPS beyond PCL should be decreased from other class(es).

### **Modular QoS Command-Line Interface**

CoPP uses the Modular Quality of Service Command-Line Interface (MQC). MQC is a CLI structure that allows you to define a traffic class, create a traffic policy (policy map), and attach the traffic policy to an interface. The traffic policy contains the CoPP feature that will be applied to the traffic class.

#### **SUMMARY STEPS**

- **1.** Define a traffic class using the **class-map** command. A traffic class is used to classify traffic.
- **2.** Create a traffic policy using the **policy-map** command. A traffic policy (policy map) contains a traffic class and one or more CoPP features that will be applied to the traffic class. The CoPP features in the traffic policy determine how to treat the classified traffic.
- **3.** Attach the traffic policy (policy map) to the control plane using the **control-plane** and **service-policy** commands.

#### **DETAILED STEPS**

**Step 1** Define a traffic class using the **class-map** command. A traffic class is used to classify traffic.

This example shows how to create a new class-map called copp-sample-class:

class-map type control-plane copp-sample-class

- **Step 2** Create a traffic policy using the **policy-map** command. A traffic policy (policy map) contains a traffic class and one or more CoPP features that will be applied to the traffic class. The CoPP features in the traffic policy determine how to treat the classified traffic.
- **Step 3** Attach the traffic policy (policy map) to the control plane using the **control-plane** and **service-policy** commands. This example shows how to attach the policy map to the control plane:

```
control-plane
service-policy input copp-system-policy
```
**Note** The copp-system-policy is always configured and applied. There is no need to use this command explicitly.

### **CoPP and the Management Interface**

The Cisco NX-OS device supports only hardware-based CoPP which does not support the management interface (mgmt0). The out-of-band mgmt0 interface connects directly to the CPU and does not pass through the in-band traffic hardware where CoPP is implemented.

On the mgmt0 interface, ACLs can be configured to give or deny access to a particular type of traffic.

#### **Related Topics**

[Configuring](b_Cisco_Nexus_7000_NX-OS_Security_Configuration_Guide__Release_7-x_chapter15.pdf#nameddest=unique_11) IP ACLs [Configuring](b_Cisco_Nexus_7000_NX-OS_Security_Configuration_Guide__Release_7-x_chapter16.pdf#nameddest=unique_19) MAC ACLs

### <span id="page-16-0"></span>**Virtualization Support for CoPP**

You can configure CoPP in the default virtual device context (VDC) or the admin VDC, but the CoPP configuration applies to all VDCs on the Cisco NX-OS device. For more information on VDCs, see the *Cisco Nexus 7000 Series NX-OS Virtual Device Context Configuration Guide*.

## **Guidelines and Limitations for CoPP**

CoPP has the following configuration guidelines and limitations:

- Support for uRPF exception CoPP class is introduced in Cisco NX-OS Release 8.2(6). By default all uRPF exception packets are punted to the supervisor module. A new CoPP class, **copp-system-p-classurpf- exception** is introduced to match uRPF exception packets and police them at 100 kbps. You can customize the default CoPP profiles and you can choose to drop uRPF exceptions or police at a lower rate.
- CoPP classification does not work for the Layer 2 control traffic in native VLAN in the following scenarios:
- When the **native vlan** (ID other than 1) command is configured on the interface and the native VLAN ID is missing in the configuration.
- If the **vlan dot1q tag native exclude control command** is configured.
- We recommend that you use the strict default CoPP policy initially and then later modify the CoPP policies based on the data center and application requirements.
- We recommend applying the default dense policy when the chassis is fully loaded with F2 or F2e Series modules or loaded with more F2 or F2e Series modules than any other type of I/O module.
- We recommend configuring the scale factor and applying the default dense policy when the chassis is loaded with both F2 or F2e and M Series modules.
- Customizing CoPP is an ongoing process. CoPP must be configured according to the protocols and features used in your specific environment as well as the supervisor features that are required by the server environment. As these protocols and features change, CoPP must be modified.
- We recommend that you continuously monitor CoPP. If drops occur, determine if CoPP dropped traffic unintentionally or in response to a malfunction or attack. In either event, analyze the situation and evaluate the need to modify the CoPP policies.
- All the traffic that you do not specify in the other class maps is put into the last class, the default class. Monitor the drops in this class and investigate if these drops are based on traffic that you do not want or the result of a feature that was not configured and you need to add.
- All broadcast traffic is sent through CoPP logic in order to determine which packets (for example, ARP and DHCP) need to be redirected through an access control list (ACL) to the router processor. Broadcast traffic that does not need to be redirected is matched against the CoPP logic, and both conforming and violated packets are counted in the hardware but not sent to the CPU. Broadcast traffic that needs to be sent to the CPU and broadcast traffic that does not need to be sent to the CPU must be separated into different classes.
- When you configure a policer in a CoPP class map active policy with a valid CIR value, but both conform and violate action is set to drop the packets, the CIR value will be taken as 0. The configuration of **conform drop violate drop** action drops all the classified packets irrespective of the incoming rate.

Thus, as expected all packets will be dropped and the CoPP statistics will display the conformed counter as "0 bytes" and will not be incremented. This is an expected behaviour.

• In a CoPP policy-map, make sure you set the class with police rate as bps (bytes per second) and not as pps (packets per second). The Control plane policy segregates different packets destined for the control plane into different classes. Using hardware policers, you can define separate actions for traffic that conforms to, exceeds, or violates certain conditions. The actions can transmit the packet, mark down the packet, or drop the packet.

The**police** [**cir**] {*cir-rate* [**bps** | **gbps** |**kbps** | **mbps** |**pps**]} command allows you to configure the policer CIR unit in bps. But the Cisco Nexus 7000 hardware considers the byte-policing rather than the packet-policing. Therefore, you are suggested to use bps and not pps when you set the class with the police rate.

• If you remove the **set cos** configuration, there is a difference in behavior between M1 Series modules and F2/F2e Series modules with SVI and trunk ports. With an M1 Series module, when Layer 3 control packets with both DSCP and UserPriority (UP) (in the VLAN header) are received, queuing is performed using DSCP. With a F2/F2e Series module, queuing is performed using UP.

- After you have configured CoPP, delete anything that is not being used, such as old class maps and unused routing protocols.
- You must ensure that the CoPP policy does not filter critical traffic such as routing protocols or interactive access to the device. Filtering this traffic could prevent remote access to the Cisco NX-OS device and require a console connection.
- The Cisco NX-OS software does not support egress CoPP or silent mode. CoPP is supported only on ingress (you cannot use the **service-policy output copp** command to the control plane interface).
- You can use the access control entry (ACE) hit counters in the hardware only for ACL logic. Use the software ACE hit counters and the **show access-lists** and **show policy-maptype control-plane** commands to evaluate CPU traffic.
- The Cisco NX-OS device hardware performs CoPP on a per-forwarding-engine basis. CoPP does not support distributed policing. Therefore, you should choose rates so that the aggregate traffic does not overwhelm the supervisor module.
- To get a more granular view of traffic that reaches the supervisor and might be dropped by CoPP, you can use the NetFlow feature on SVIs. To do so, compare the ACL hit counts by the values listed in the NetFlow table.
- When you use ISSU to upgrade to a new Cisco NX-OS release, the default CoPP policy for the new release is not applied. Because you might have your own configured CoPP policy and want to continue using it, the policy for the prior release continues to be applied. However, if you have not modified the default CoPP policy in prior versions, we recommend that when you install Cisco NX-OS Release 5.2 or later releases, you apply the latest default CoPP policy for that version by using the **copp profile** [**strict** | **moderate** |**lenient**] command. This action removes the previous policy and applies the new one.
- Beginning with Cisco NX-OS Release 5.2, the default CoPPpolicies are read only. To make modifications, copy the default profile by using the **copp copy profile** {**strict** | **moderate** | **lenient**} {**prefix** | **suffix**} *string*, make modifications, and then apply that policy to the control plane using the **service-policy input** *policy-map-name* command.
- If multiple flows map to the same class, individual flow statistics will not be available.
- Support for monitoring CoPP with SNMP is limited to the listed cbQoSMIB tables and the elements attached to the control plane.

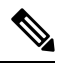

•

**Note**

If you are familiar with the Cisco IOS CLI, be aware that the Cisco NX-OS commands for this feature might differ from the Cisco IOS commands that you would use.

# <span id="page-19-0"></span>**Default Settings for CoPP**

This table lists the default settings for CoPP parameters.

#### **Table 1: Default CoPP Parameters Settings**

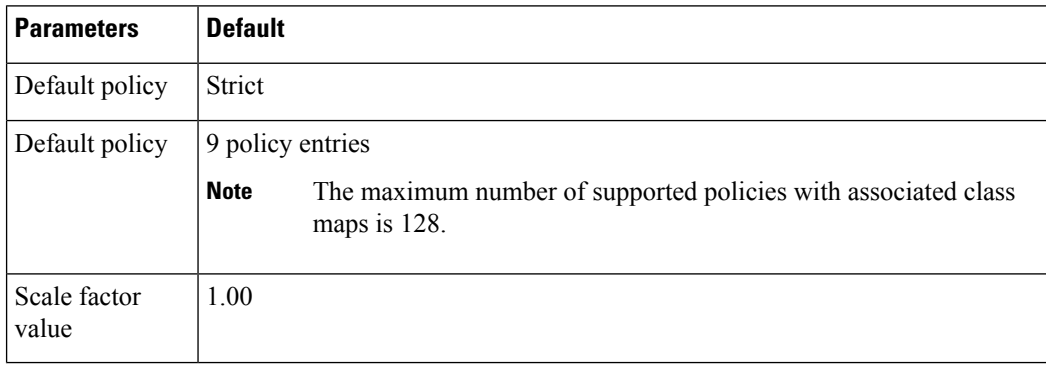

# <span id="page-19-2"></span><span id="page-19-1"></span>**Configuring CoPP**

This section describes how to configure CoPP.

### **Configuring a Control Plane Class Map**

You must configure control plane class maps for control plane policies.

You can classify traffic by matching packets based on existing ACLs. The permit and deny ACL keywords are ignored in the matching.

You can configure policies for IP version 4 (IPv4) and IP version 6 (IPv6) packets.

#### **Before you begin**

Ensure that you are in the default VDC.

Ensure that you have configured the IP ACLs if you want to use ACE hit counters in the class maps.

#### **SUMMARY STEPS**

- **1.** switch# **configure terminal**
- **2.** switch(config)# **class-map type control-plane** [**match-all** | **match-any**] *class-map-name*
- **3.** (Optional) switch(config-cmap)# **match access-group name** *access-list-name*
- **4.** (Optional) switch(config-cmap)# **match exception** {**ip** | **ipv6**} **icmp redirect**
- **5.** (Optional) switch(config-cmap)# **match exception** {**ip** | **ipv6**} **icmp unreachable**
- **6.** (Optional) switch(config-cmap)# **match exception** {**ip** | **ipv6**} **option**
- **7.** (Optional) switch(config-cmap)# **match exception** {**ip** | **ipv6**} **unicast rpf-failure**
- **8.** switch(config-cmap)# **match protocol arp**
- **9.** (Optional) switch(config-cmap)# **match redirect arp-inspect**
- **10.** (Optional) switch(config-cmap)# **match redirect dhcp-snoop**
- **11.** switch(config-cmap)# **exit**
- **12.** (Optional) switch(config)# **show class-map type control-plane** [*class-map-name*]
- **13.** (Optional) switch(config)# **copy running-config startup-config**

### **DETAILED STEPS**

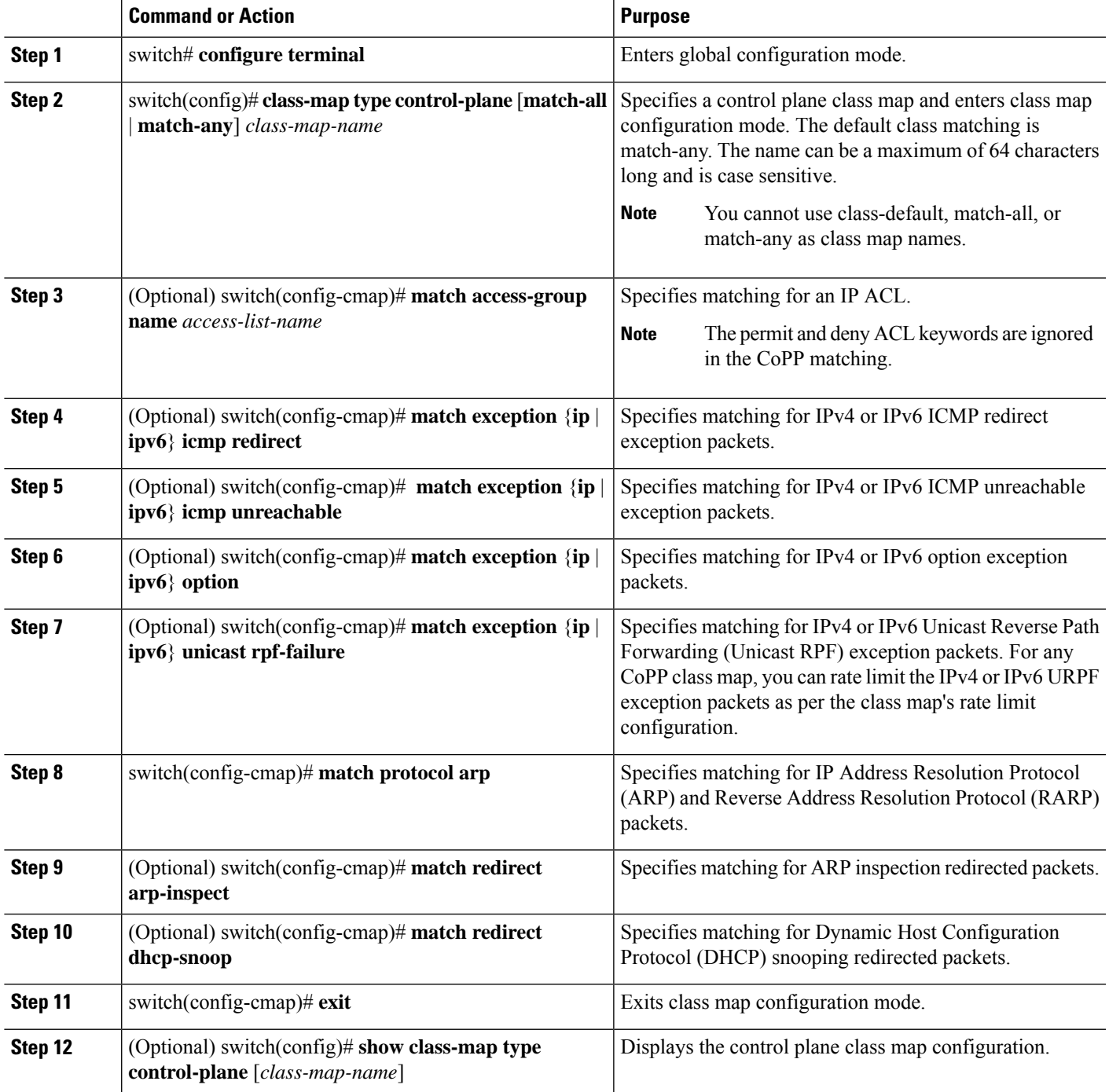

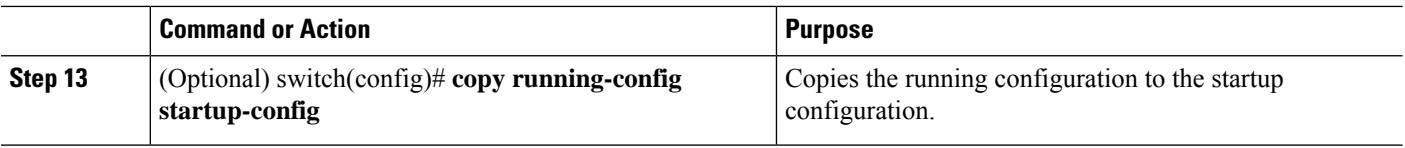

### <span id="page-21-0"></span>**Configuring a Control Plane Policy Map**

You must configure a policy map for CoPP, which includes policing parameters. If you do not configure a policer for a class, the default policer conform action is drop. The Cisco NX-OS software supports 1-rate 2-color and 2-rate 3-color policing.

The **policy-map** command is used to associate a traffic class, defined by the **class-map** command, with one or more QoS policies. The result of this association is called a service policy. A service policy contains three elements: a name, a traffic class (specified with the **class** command), and the QoS policies. The purpose of the service policy is to associate a traffic class with one or more QoS policies. Classes included within policy maps are processed top-down. When a packet is found to match a class, no further processing is performed. That is, a packet can only belong to a single class, and it is the first one to which a match occurs. When a packet does not match any of the defined classes, it is automatically placed in the class **class-default**. The default class is always applied, whether it is explicitly configured or not.

#### **Before you begin**

Ensure that you are in the default VDC.

Ensure that you have configured a control plane class map.

#### **SUMMARY STEPS**

- **1. configure terminal**
- **2. policy-map type control-plane** *policy-map-name*
- **3. class** {*class-map-name* [**insert-before** *class-map-name2*] | **class-default**}
- **4. police** [**cir**] {*cir-rate* [**bps** | **gbps** | **kbps** | **mbps** | **pps**]}
- **5. police** [**cir**] {cir-rate [**bps** | **gbps** | **kbps** | **mbps** | **pps**]} [**bc**] *burst-size* [**bytes** | **kbytes** | **mbytes** | **ms** | **packets** | **us**]
- **6. police** [**cir**] {*cir-rate* [**bps** | **gbps** | **kbps** | **mbps** | **pps**]} **conform** {**drop** | **set-cos-transmit** *cos-value* | **set-dscp-transmit** *dscp-value* | **set-prec-transmit** *prec-value* | **transmit**} [**exceed** {**drop** | **set dscp dscptable cir-markdown-map**| **transmit**}] [**violate** {**drop**|**setdscpdscptablepir-markdown-map** | **transmit**}]
- **7. police** [**cir**] {*cir-rate* [**bps** | **gbps** | **kbps** | **mbps** | **pps**]} **pir** *pir-rate* [**bps** | **gbps** | **kbps** | **mbps**] [[**be**] *burst-size* [**bytes** | **kbytes** | **mbytes** | **ms** | **packets** | **us**]]
- **8.** (Optional) **set cos** [**inner**] *cos-value*
- **9.** (Optional) **set dscp** [**tunnel**] {*dscp-value* | **af11** | **af12** | **af13** | **af21** | **af22** | **af23** | **af31** | **af32** | **af33** | **af41** | **af42** | **af43** | **cs1** | **cs2** | **cs3** | **cs4** | **cs5** | **cs6** | **cs7** | **ef** | **default**}
- **10.** (Optional)**setprecedence** [**tunnel**] {*prec-value* | **critical**| **flash**| **flash-override** |**immediate** |**internet** | **network** | **priority** | **routine**}
- **11. exit**
- **12. exit**
- **13.** (Optional) **show policy-map type control-plane** [**expand**] [**name** *class-map-name*]
- **14.** (Optional) **copy running-config startup-config**

#### **DETAILED STEPS**

 $\mathbf l$ 

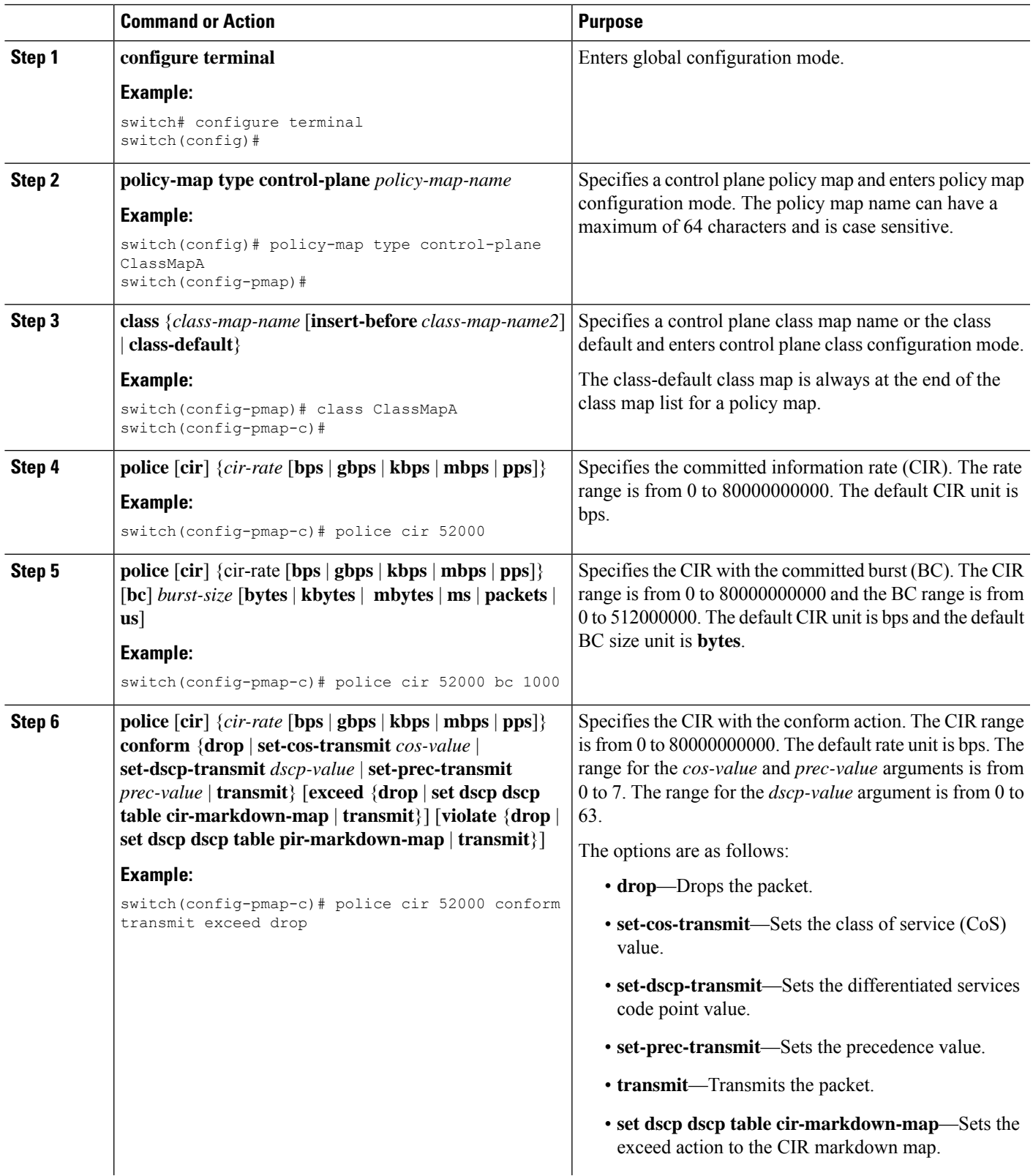

L

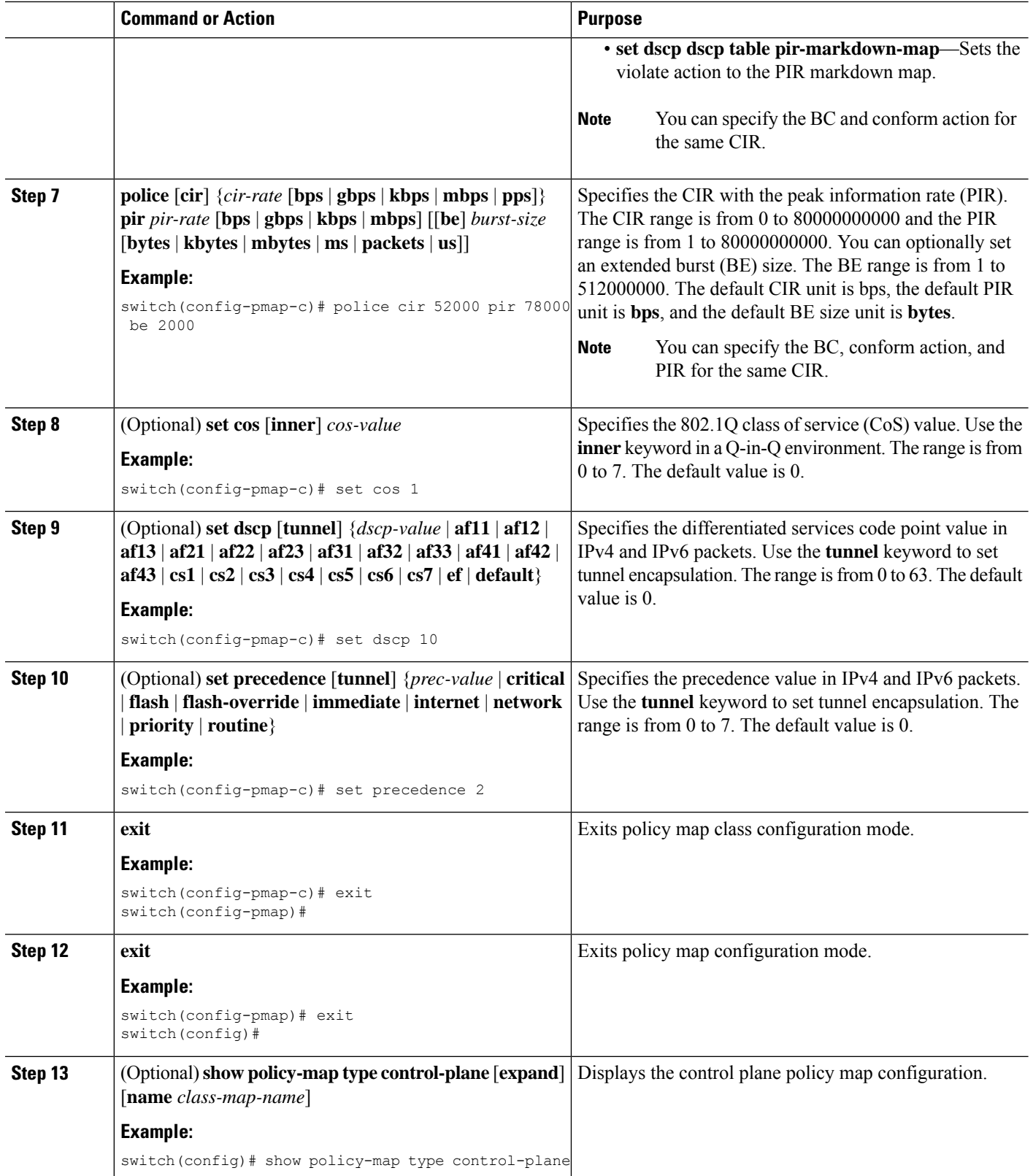

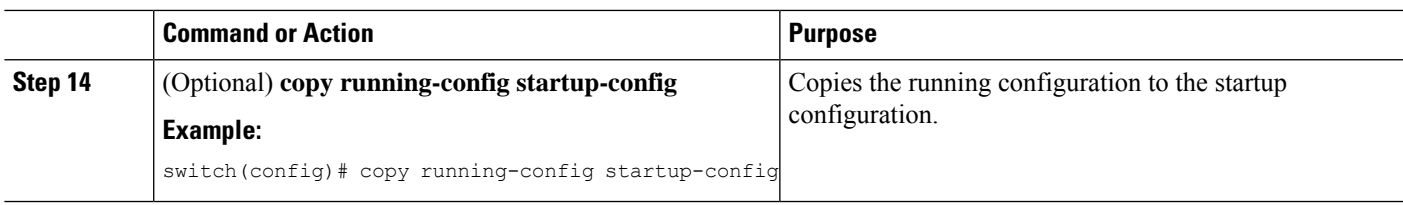

#### **Related Topics**

[Configuring](#page-19-2) a Control Plane Class Map, on page 20

### **Configuring the Control Plane Service Policy**

You can configure one or more policy maps for the CoPP service policy.

#### **Before you begin**

Ensure that you are in the default VDC.

Ensure that you have configured a control plane policy map.

#### **SUMMARY STEPS**

- **1. configure terminal**
- **2. control-plane**
- **3. service-policy input** *policy-map-name*
- **4. exit**
- **5.** (Optional) **show running-config copp** [**all**]
- **6.** (Optional) **copy running-config startup-config**

#### **DETAILED STEPS**

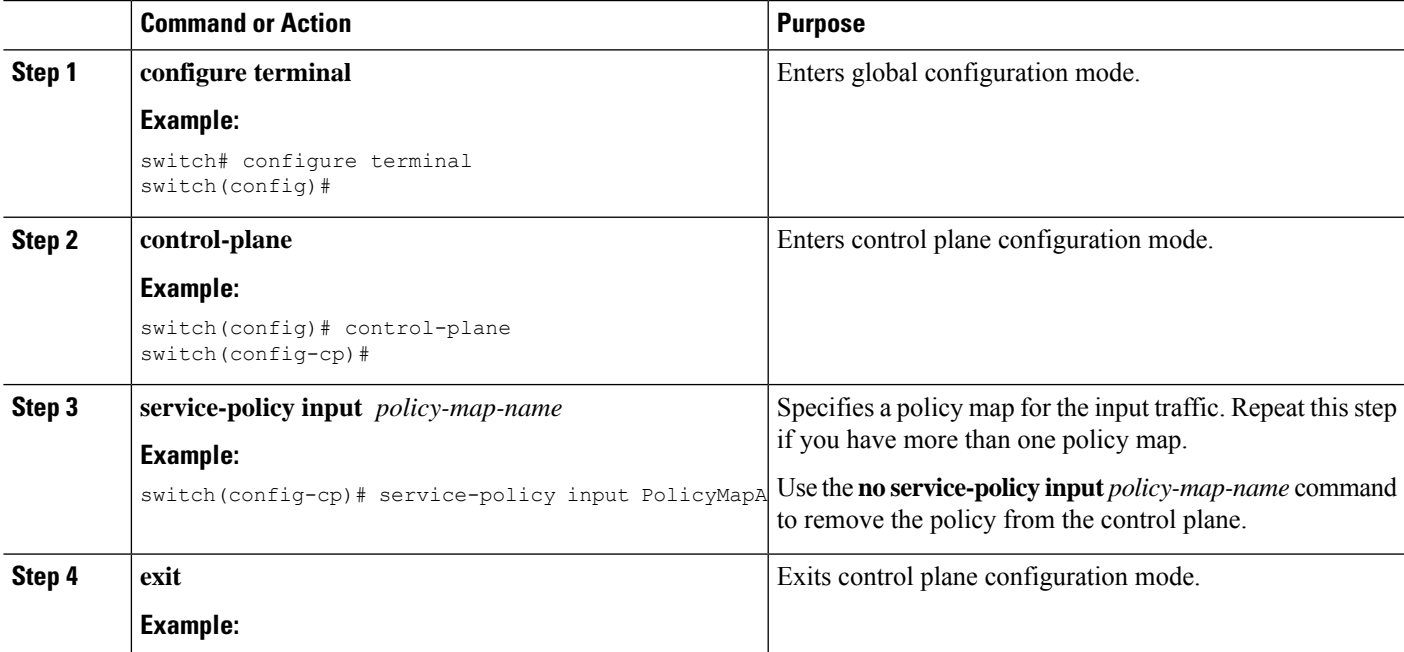

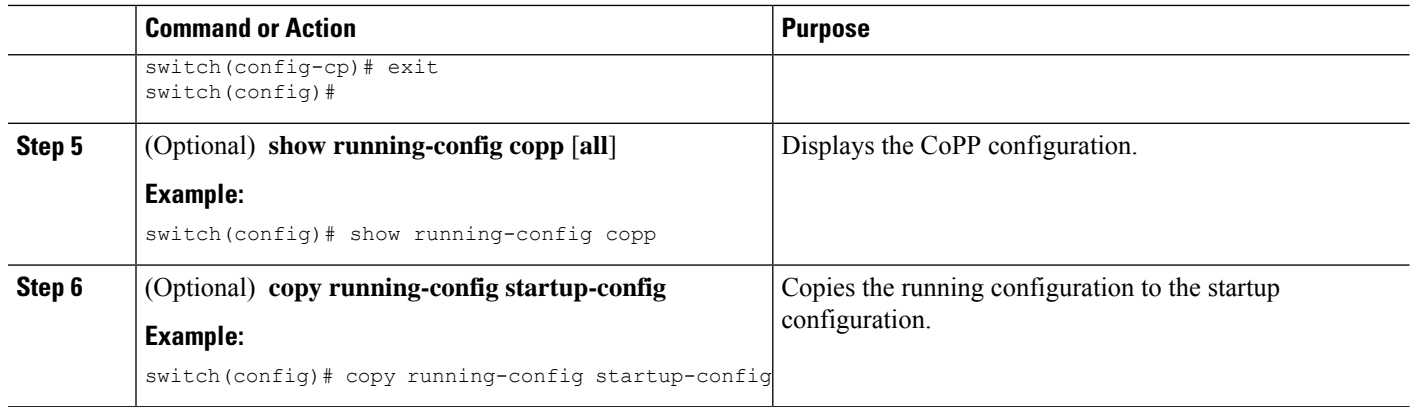

#### **Related Topics**

[Configuring](#page-21-0) a Control Plane Policy Map, on page 22

### **Configuring the CoPP Scale Factor Per Line Card**

You can configure the CoPP scale factor per line card.

The scale factor configuration is used to scale the policer rate of the applied CoPP policy for a particular line card. The accepted value is from 0.10 to 2.00. You can increase or reduce the policer rate for a particular line card without changing the current CoPP policy. The changes are effective immediately, so you do not need to reapply the CoPP policy.

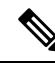

CoPP programming is performed on the forwarding engines of each I/O module. The Cisco Nexus 7000 M Series I/O modules can contain 1 or 2 forwarding engines and the Cisco Nexus7000 F Series modules can contain from 6 to 12 forwarding engines, depending on the module. **Note**

If the same CoPP policy profile (strict) that is used for M Series modules is applied on the F Series modules, the traffic that comes to the supervisor from the F Series modules can be many times more than the traffic that comes from the M Series modules and can overwhelm the supervisor. To avoid overwhelming the supervisor, you can configure the dense CoPP profile for F Series modules and certain combinations of F and M Series modules.

Follow these guidelines for configuring the scale factor per I/O module and for applying the appropriate CoPP policy profile, based on the installed I/O modules:

- When a chassis is fully loaded with F Series modules, we recommend that you apply the dense profile without any scale-factor configuration.
- When a chassis is fully loaded with M Series modules, we recommend that you apply the strict profile without any scale-factor configuration.
- When a chassis is loaded with more F series line cards than M series line cards, we recommend that you apply the dense profile and configure a scale-factor value 2 only on the M series line cards.
- When a chassis is loaded with more M series line cards than F series line cards, we recommend that you apply the strict profile and configure a scale-factor value 0.4 only on the F series line cards.

#### **Before you begin**

Ensure that you are in the default VDC.

#### **SUMMARY STEPS**

- **1. configure terminal**
- **2. control-plane**
- **3. scale-factor** *value* **module** *multiple-module-range*
- **4.** (Optional) **show running-config copp** [**all**]
- **5.** (Optional) **show policy-map interface control-plane** [**class** *class-map* | **module** *slot*]
- **6.** (Optional) **copy running-config startup-config**

#### **DETAILED STEPS**

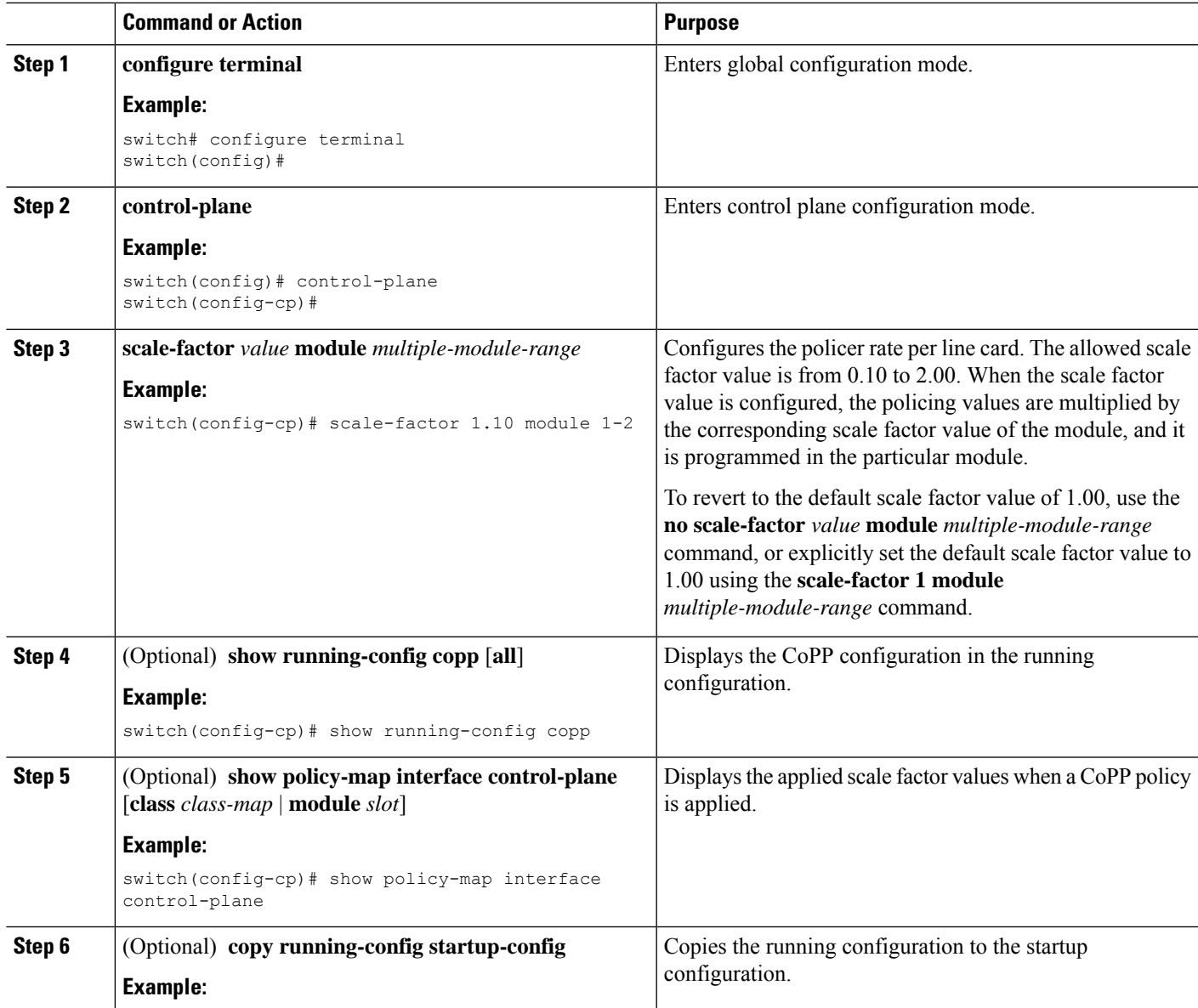

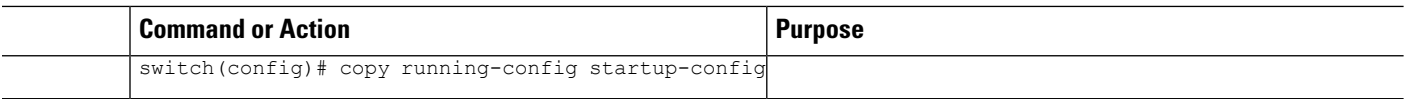

### <span id="page-27-1"></span>**Changing or Reapplying the Default CoPP Policy**

You can change to a different default CoPP policy, or you can reapply the same default CoPP policy.

#### **SUMMARY STEPS**

- **1.** [**no**] **copp profile** [**strict** | **moderate** | **lenient** | **dense**]
- **2.** (Optional) **show copp status**
- **3.** (Optional) **show running-config copp**

#### **DETAILED STEPS**

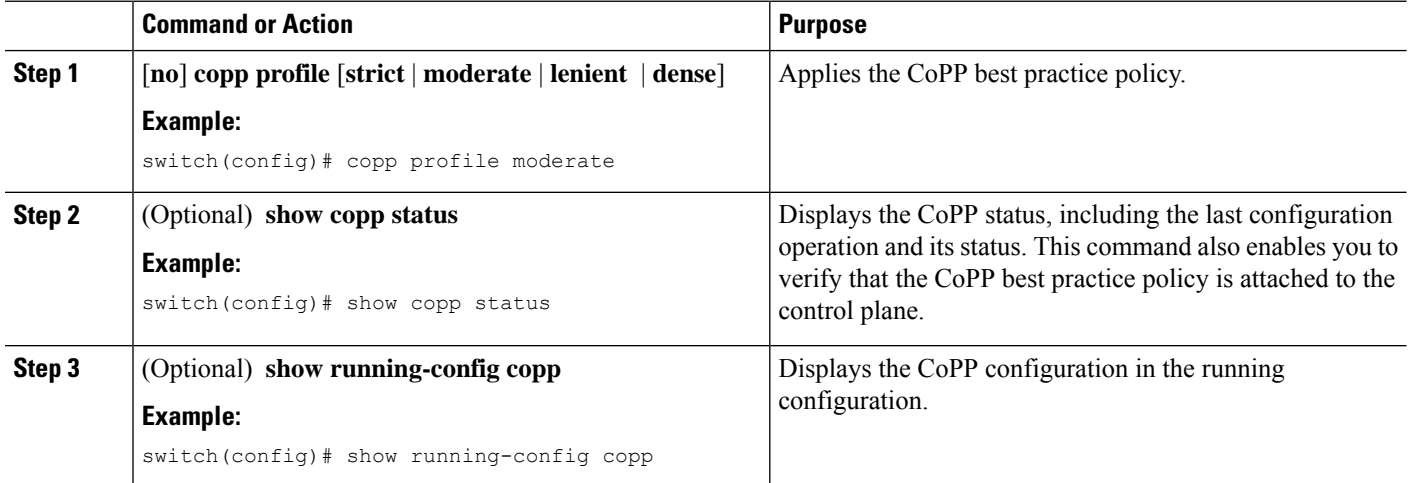

#### **Related Topics**

Changing or [Reapplying](#page-37-0) the Default CoPP Policy Using the Setup Utility, on page 38

# <span id="page-27-0"></span>**Verifying the CoPP Configuration**

To display CoPP configuration information, perform one of the following tasks:

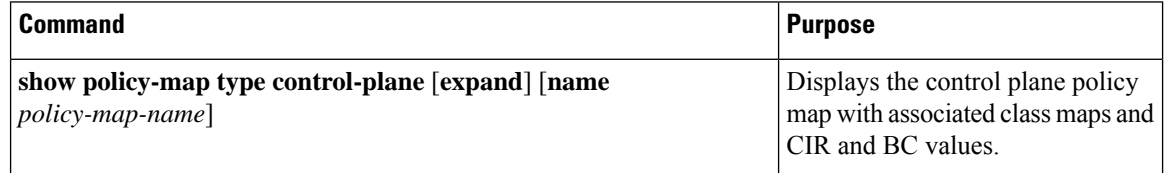

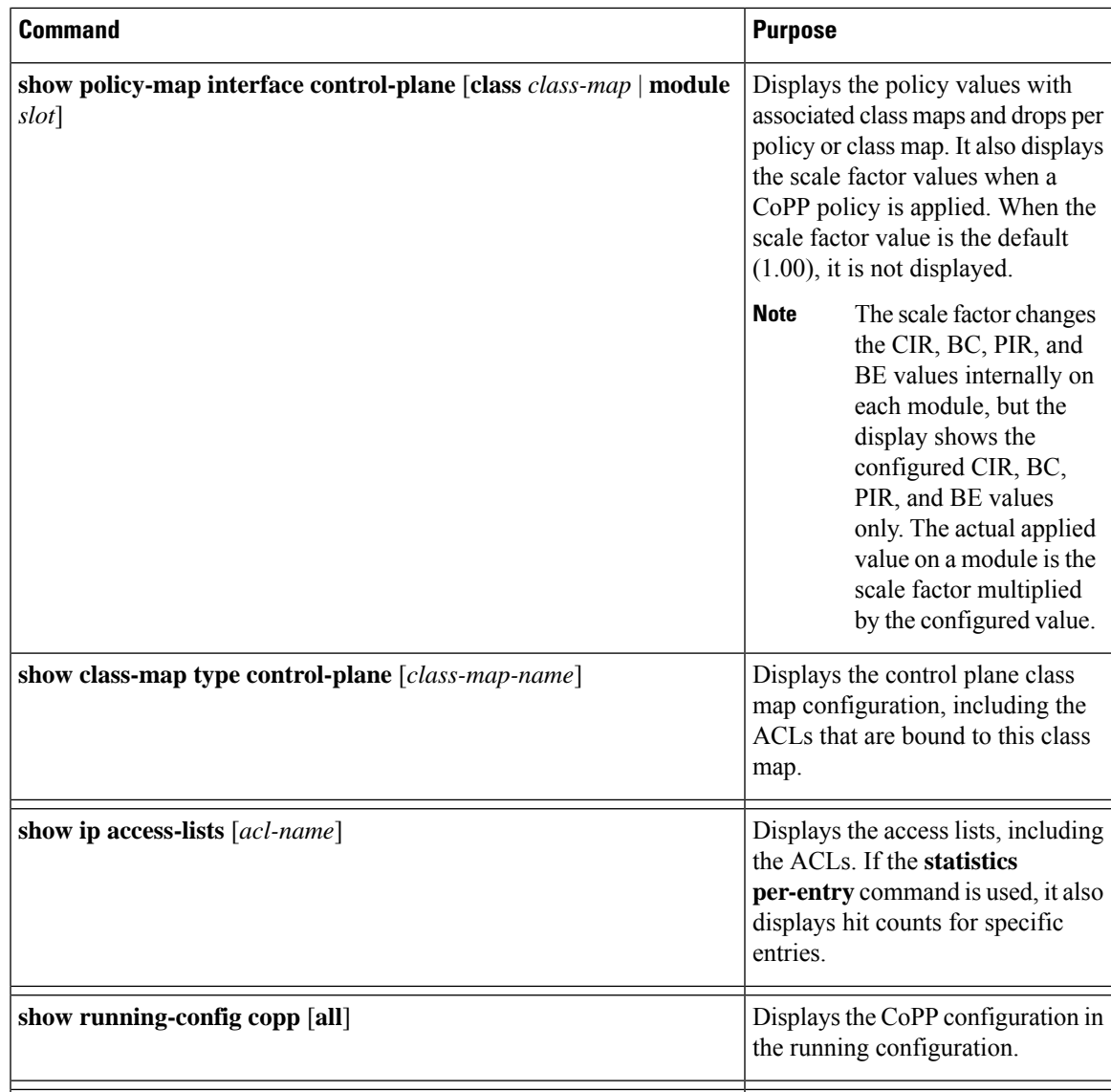

For detailed information about the fields in the output from these commands, see the *Cisco Nexus 7000 Series NX-OS Security Command Reference*.

# <span id="page-28-0"></span>**Displaying the CoPP Configuration Status**

#### **Before you begin**

Ensure that you are in the default VDC.

#### **SUMMARY STEPS**

**1.** switch# **show copp status**

#### **DETAILED STEPS**

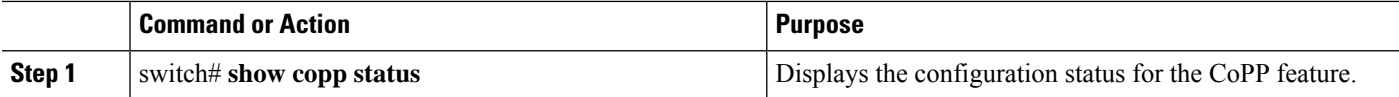

#### **Example**

This example shows how to display the CoPP configuration status:

switch# **show copp status**

# <span id="page-29-0"></span>**Monitoring CoPP**

#### **Before you begin**

Ensure that you are in the default VDC.

#### **SUMMARY STEPS**

**1.** switch# **show policy-mapinterface control-plane** {[**module** *module-number*[**inst-all**]] [**class** {*class-map* | **violated**}] | [**class** {*class-map* | **violated**}] [**module** *module-number* [**inst-all**]]}

#### **DETAILED STEPS**

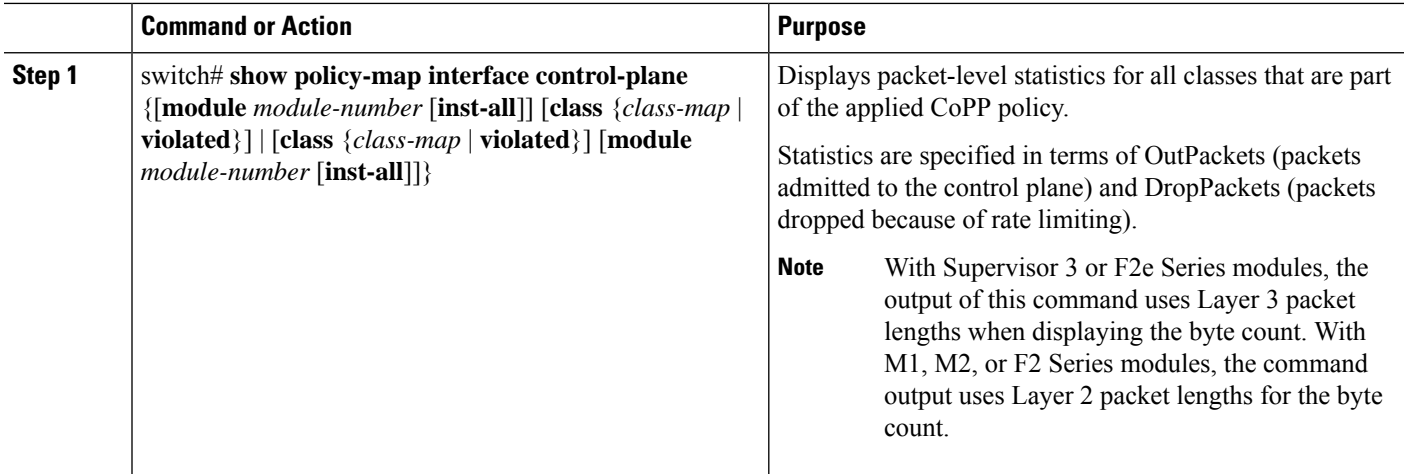

#### **Example**

This example shows how to monitor CoPP:

```
switch# show policy-map interface control-plane
Control Plane
 service-policy input copp-system-p-policy-strict
    class-map copp-system-p-class-critical (match-any)
     match access-group name copp-system-p-acl-bgp
```

```
match access-group name copp-system-p-acl-rip
 match access-group name copp-system-p-acl-vpc
 match access-group name copp-system-p-acl-bgp6
 match access-group name copp-system-p-acl-lisp
 match access-group name copp-system-p-acl-ospf
 match access-group name copp-system-p-acl-rip6
 match access-group name copp-system-p-acl-rise
 match access-group name copp-system-p-acl-eigrp
 match access-group name copp-system-p-acl-lisp6
 match access-group name copp-system-p-acl-ospf6
 match access-group name copp-system-p-acl-rise6
 match access-group name copp-system-p-acl-eigrp6
 match access-group name copp-system-p-acl-otv-as
 match access-group name copp-system-p-acl-mac-l2pt
 match access-group name copp-system-p-acl-mpls-ldp
 match access-group name copp-system-p-acl-mpls-rsvp
 match access-group name copp-system-p-acl-mac-l3-isis
 match access-group name copp-system-p-acl-mac-otv-isis
 match access-group name copp-system-p-acl-mac-fabricpath-isis
 match protocol mpls router-alert
 set cos 7
 police cir 36000 kbps bc 250 ms
   conform action: transmit
   violate action: drop
 module 12:
   conformed 0 bytes,
      5-min offered rate 0 bytes/sec
     peak rate 0 bytes/sec
   violated 0 bytes,
      5-min violate rate 0 bytes/sec
     peak rate 0 bytes/sec
 module 14:
   conformed 0 bytes,
      5-min offered rate 0 bytes/sec
      peak rate 0 bytes/sec
   violated 0 bytes,
      5-min violate rate 0 bytes/sec
     peak rate 0 bytes/sec
class-map copp-system-p-class-important (match-any)
 match access-group name copp-system-p-acl-cts
 match access-group name copp-system-p-acl-glbp
 match access-group name copp-system-p-acl-hsrp
 match access-group name copp-system-p-acl-vrrp
 match access-group name copp-system-p-acl-wccp
 match access-group name copp-system-p-acl-hsrp6
 match access-group name copp-system-p-acl-vrrp6
 match access-group name copp-system-p-acl-opflex
 match access-group name copp-system-p-acl-mac-lldp
 match access-group name copp-system-p-acl-mac-mvrp
 match access-group name copp-system-p-acl-mac-flow-control
 set cos 6
 police cir 1400 kbps bc 1500 ms
   conform action: transmit
   violate action: drop
 module 12:
   conformed 0 bytes,
      5-min offered rate 0 bytes/sec
     peak rate 0 bytes/sec
   violated 0 bytes,
      5-min violate rate 0 bytes/sec
     peak rate 0 bytes/sec
 module 14:
   conformed 0 bytes,
```

```
5-min offered rate 0 bytes/sec
         peak rate 0 bytes/sec
       violated 0 bytes,
         5-min violate rate 0 bytes/sec
         peak rate 0 bytes/sec
....
```
This example shows the 5-minute moving averages and peaks of the conformed and violated byte counts in the output of the **show policy-map interface control-plane** command. In this example, the 5-minute offered rate isthe 5-minute moving average of the conformed bytes, the 5-minute violate rate is the 5-minute moving average of the violated bytes, and the peak rate is the highest value since boot-up or counter reset.

```
class-map copp-system-p-class-multicast-router (match-any)
     match access-group name copp-system-p-acl-pim
     match access-group name copp-system-p-acl-msdp
     match access-group name copp-system-p-acl-pim6
     match access-group name copp-system-p-acl-pim-reg
     match access-group name copp-system-p-acl-pim6-reg
     match access-group name copp-system-p-acl-pim-mdt-join
     match protocol mpls exp 6
     set cos 6
     police cir 2600 kbps bc 1000 ms
       conform action: transmit
       violate action: drop
     module 12:
       conformed 0 bytes,
         5-min offered rate 0 bytes/sec
         peak rate 0 bytes/sec
       violated 0 bytes,
         5-min violate rate 0 bytes/sec
         peak rate 0 bytes/sec
     module 14:
       conformed 0 bytes,
         5-min offered rate 0 bytes/sec
         peak rate 0 bytes/sec
        violated 0 bytes,
          5-min violate rate 0 bytes/sec
         peak rate 0 bytes/sec
```
This example displays the output of strict profile policy:

```
switch# show copp profile strict
ip access-list copp-system-p-acl-bgp
 permit tcp any gt 1024 any eq bgp
 permit tcp any eq bgp any gt 1024
ipv6 access-list copp-system-p-acl-bgp6
 permit tcp any gt 1024 any eq bgp
 permit tcp any eq bgp any gt 1024
ip access-list copp-system-p-acl-cts
 permit tcp any any eq 64999
 permit tcp any eq 64999 any
ip access-list copp-system-p-acl-dhcp
 permit udp any eq bootpc any
 permit udp any neq bootps any eq bootps
ip access-list copp-system-p-acl-dhcp-relay-response
 permit udp any eq bootps any
 permit udp any any eq bootpc
ipv6 access-list copp-system-p-acl-dhcp6
 permit udp any eq 546 any
 permit udp any neq 547 any eq 547
ipv6 access-list copp-system-p-acl-dhcp6-relay-response
```
permit udp any eq 547 any permit udp any any eq 546 ip access-list copp-system-p-acl-eigrp permit eigrp any any ipv6 access-list copp-system-p-acl-eigrp6 permit eigrp any any ip access-list copp-system-p-acl-ftp permit tcp any any eq ftp-data permit tcp any any eq ftp permit tcp any eq ftp-data any permit tcp any eq ftp any ip access-list copp-system-p-acl-glbp permit udp any eq 3222 224.0.0.0/24 eq 3222 ip access-list copp-system-p-acl-hsrp permit udp any 224.0.0.2/32 eq 1985 permit udp any 224.0.0.102/32 eq 1985 ipv6 access-list copp-system-p-acl-hsrp6 permit udp any ff02::66/128 eq 2029 ip access-list copp-system-p-acl-http-response permit tcp any eq 80 any gt 1024 permit tcp any eq 443 any gt 1024 ipv6 access-list copp-system-p-acl-http6-response permit tcp any eq 80 any gt 1024 permit tcp any eq 443 any gt 1024 ip access-list copp-system-p-acl-icmp permit icmp any any echo permit icmp any any echo-reply ipv6 access-list copp-system-p-acl-icmp6 permit icmp any any echo-request permit icmp any any echo-reply ip access-list copp-system-p-acl-igmp permit igmp any 224.0.0.0/3 ip access-list copp-system-p-acl-lisp permit udp any any eq 4342 permit udp any eq 4342 any ipv6 access-list copp-system-p-acl-lisp6 permit udp any any eq 4342 permit udp any eq 4342 any mac access-list copp-system-p-acl-mac-cdp-udld-vtp permit any 0100.0ccc.cccc 0000.0000.0000 mac access-list copp-system-p-acl-mac-cfsoe permit any 0180.c200.000e 0000.0000.0000 0x8843 permit any 0180.c200.000e 0000.0000.0000 mac access-list copp-system-p-acl-mac-dot1x permit any 0180.c200.0003 0000.0000.0000 0x888e mac access-list copp-system-p-acl-mac-ecp-ack permit any 0180.c200.0000 0000.0000.0000 0x8940 permit 0180.c200.0000 0000.0000.0000 any 0x8940 permit any any 0x8940

# <span id="page-32-0"></span>**Monitoring CoPP with SNMP**

Beginning with Cisco NX-OS Release 6.2(2), CoPP supports the Cisco class-based QoS MIB (cbQoSMIB). All of the CoPP elements can now be monitored (but not modified) using SNMP. This feature applies only to policies and their subelements (such as classes, match rules, and set actions) that are attached to the control plane. Elements of policies that are not in service on the control plane are not visible through SNMP.

The following cbQoSMIB tables are supported:

• ccbQosServicePolicy

- cbQosInterfacePolicy
- cbQosObjects
- cbQosPolicyMapCfg
- cbQosClassMapCfg
- cbQosMatchStmtCfg
- cbQosPoliceCfg
- cbQosSetCfg

More detailed information on cbQoSMIB tables and elements is available at the following urls:

- [http://tools.cisco.com/Support/SNMP/do/](http://tools.cisco.com/Support/SNMP/do/BrowseOID.do?local=en&translate=Translate&objectInput=1.3.6.1.4.1.9.9.166) [BrowseOID.do?local=en&translate=Translate&objectInput=1.3.6.1.4.1.9.9.166](http://tools.cisco.com/Support/SNMP/do/BrowseOID.do?local=en&translate=Translate&objectInput=1.3.6.1.4.1.9.9.166)
- [http://www.cisco.com/c/en/us/td/docs/switches/datacenter/nexus6000/sw/system\\_management/7x/b\\_6k\\_](http://www.cisco.com/c/en/us/td/docs/switches/datacenter/nexus6000/sw/system_management/7x/b_6k_System_Mgmt_Config_7x/b_6k_System_Mgmt_Config_7x_chapter_010110.html) [System\\_Mgmt\\_Config\\_7x/b\\_6k\\_System\\_Mgmt\\_Config\\_7x\\_chapter\\_010110.html](http://www.cisco.com/c/en/us/td/docs/switches/datacenter/nexus6000/sw/system_management/7x/b_6k_System_Mgmt_Config_7x/b_6k_System_Mgmt_Config_7x_chapter_010110.html)

# <span id="page-33-0"></span>**Clearing the CoPP Statistics**

#### **Before you begin**

Ensure that you are in the default VDC.

#### **SUMMARY STEPS**

- **1.** (Optional) switch# **show policy-map interface control-plane** [**class** *class-map* | **module** *slot*]
- **2.** switch# **clear copp statistics**

#### **DETAILED STEPS**

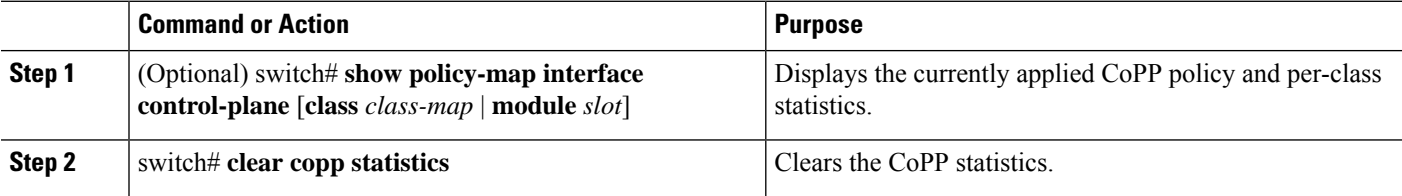

#### **Example**

This example shows how to clear the CoPP statistics for your installation:

switch# **show policy-map interface control-plane** switch# **clear copp statistics**

### <span id="page-34-0"></span>**Configuration Examples for CoPP**

This section includes example CoPP configurations.

### **CoPP Configuration Example**

The following example shows how to configure CoPP using IP ACLs and MAC ACLs:

```
configure terminal
ip access-list copp-system-acl-igmp
permit igmp any 10.0.0.0/24
ip access-list copp-system-acl-msdp
permit tcp any any eq 639
mac access-list copp-system-acl-arp
permit any any 0x0806
ip access-list copp-system-acl-tacas
permit udp any any eq 49
ip access-list copp-system-acl-gre
permit 47 any any
ip access-list copp-system-acl-ntp
permit udp any 10.0.1.1/23 eq 123
ip access-list copp-system-acl-icmp
permit icmp any any
class-map type control-plane match-any copp-system-class-critical
match access-group name copp-system-acl-igmp
match access-group name copp-system-acl-msdp
class-map type control-plane match-any copp-system-class-important
match access-group name copp-system-acl-gre
class-map type control-plane match-any copp-system-class-normal
match access-group name copp-system-acl-icmp
match exception ip icmp redirect
match exception ip icmp unreachable
match exception ip option
match redirect arp-inspect
match redirect dhcp-snoop
policy-map type control-plane copp-system-policy
class copp-system-class-critical
police cir 2000 kbps bc 1500 bytes pir 3000 kbps be 1500 bytes conform
   transmit exceed transmit violate drop
class copp-system-class-important
police cir 1000 kbps bc 1500 bytes pir 1500 kbps be 1500 bytes conform
   transmit exceed transmit violate drop
class copp-system-class-normal
police cir 400 kbps bc 1500 bytes pir 600 kbps be 1500 bytes conform
    transmit exceed transmit violate drop
```
class class-default police cir 200 kbps bc 1500 bytes pir 300 kbps be 1500 bytes conform transmit exceed transmit violate drop control-plane service-policy input copp-system-policy

The following example shows how to create the CoPP class and associate an ACL:

class-map type control-plane copp-arp-class match access-group name copp-arp-acl

The following example shows how to add the class to the CoPP policy:

```
policy-map type control-plane copp-system-policy
class copp-arp-class
police pps 500
```
### **Preventing CoPP Overflow by Splitting ICMP Pings and ARP Requests**

Some servers use ICMP pings and ARP requests to the default gateway to verify that the active NIC still has access to the aggregation switch. As a result, if the CoPP values are exceeded, CoPP starts dropping traffic for all networks. One malfunctioning server can send out thousands of ICMP pings and ARP requests, causing all servers in one aggregation block to lose their active NIC and start swapping NICs.

If your server is configured as such, you can minimize the CoPP overflow by splitting the ICMP pings and ARP requests based on subnets or groups of subnets. Then if a server malfunctions and overflows CoPP, the supervisor answers the ICMP pings and ARP requests only on some subnetworks.

The last entry in the class map or policy map should identify all of the ICMP pings and ARP requests in the networks that are not specified. If these counters increase, it means that a new network was added that was not specified in the existing ACLs for ICMP and ARP. In this case, you would need to update the ACLs related to ICMP and ARP.

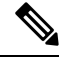

**Note**

Per the default CoPP, ICMP pings fall under copp-system-class-monitoring, and ARP requests fall under copp-system-class-normal.

The following example shows how to prevent a CoPP overflow by splitting ICMP and ARP requests.

First, add the new ACLs that identify the networks you want to group together based on the findings of the investigations of the applications:

```
arp access-list copp-arp-1
statistics per-entry
10 permit ip 10.1.1.0 255.255.255.0 mac any
20 permit ip 10.1.2.0 255.255.255.0 mac any
30 permit ip 10.1.3.0 255.255.255.0 mac any
arp access-list copp-arp-2
statistics per-entry
10 permit ip 10.2.1.0 255.255.255.0 mac any
20 permit ip 10.2.2.0 255.255.255.0 mac any
30 permit ip 10.2.3.0 255.255.255.0 mac any
arp access-list copp-arp-3
statistics per-entry
10 permit ip 10.3.1.0 255.255.255.0 mac any
20 permit ip 10.3.2.0 255.255.255.0 mac any
30 permit ip 10.3.3.0 255.255.255.0 mac any
```

```
...
arp access-list copp-arp-10
10 permit ip any any mac any
ip access-list copp-icmp-1
statistics per-entry
10 permit icmp 10.2.1.0 255.255.255.0 any
20 permit icmp 10.2.2.0 255.255.255.0 any
30 permit icmp 10.2.3.0 255.255.255.0 any
ip access-list copp-icmp-2
statistics per-entry
10 permit icmp 10.3.1.0 255.255.255.0 any
10 permit icmp 10.3.2.0 255.255.255.0 any
10 permit icmp 10.3.3.0 255.255.255.0 any
ip access-list copp-icmp-3
statistics per-entry
10 permit icmp 10.4.1.0 255.255.255.0 any
10 permit icmp 10.4.2.0 255.255.255.0 any
10 permit icmp 10.4.3.0 255.255.255.0 any
...
ip access-list copp-icmp-10
10 permit icmp any any
```
#### Add these ACLs to the new class maps for CoPP:

```
class-map type control-plane match-any copp-cm-arp-1
match access-group name copp-arp-1
class-map type control-plane match-any copp-cm-arp-2
match access-group name copp-arp-2
class-map type control-plane match-any copp-cm-arp-3
match access-group name copp-arp-3
...
class-map type control-plane match-any copp-cm-arp-10
match access-group name copp-arp-10# class-map type control-plane match-any copp-cm-icmp-1
match access-group name copp-icmp-1
class-map type control-plane match-any copp-cm-icmp-2
match access-group name copp-icmp-2
class-map type control-plane match-any copp-cm-icmp-3
match access-group name copp-icmp-3
...
class-map type control-plane match-any copp-cm-icmp-10
```
match access-group name copp-icmp-10

#### Modify the CoPP policy map by adding new policies with the above created class maps:

```
policy-map type control-plane copp-system-policy
class copp-cm-icmp-1
     police cir X kbps bc X ms conform transmit violate drop
class copp-cm-icmp-2
     police cir X kbps bc X ms conform transmit violate drop
class copp-cm-icmp-3
     police cir X kbps bc X ms conform transmit violate drop
class copp-cm-icmp-4
     police cir X kbps bc X ms conform transmit violate drop
class copp-cm-icmp-10
     police cir X kbps bc X ms conform transmit violate drop
class copp-cm-arp-1
     police cir X kbps bc X ms conform transmit violate drop
class copp-cm-arp-2
     police cir X kbps bc X ms conform transmit violate drop
class copp-cm-arp-3
     police cir X kbps bc X ms conform transmit violate drop
```
class copp-cm-arp-4 police cir X kbps bc X ms conform transmit violate drop class copp-cm-arp-10 police cir X kbps bc X ms conform transmit violate drop

#### Delete ICMP and ARP from the existing class maps:

class-map type control-plane match-any copp-system-class-normal no match protocol arp

class-map type control-plane match-any copp-system-class-monitoring no match access-grp name copp-system-acl-icmp

# <span id="page-37-0"></span>**Changing or Reapplying theDefault CoPP PolicyUsing the Setup Utility**

The following example shows how to change or reapply the default CoPP policy using the setup utility.

switch# **setup**

---- Basic System Configuration Dialog VDC: 1 ----

This setup utility will guide you through the basic configuration of the system. Setup configures only enough connectivity for management of the system.

\*Note: setup is mainly used for configuring the system initially, when no configuration is present. So setup always assumes system defaults and not the current system configuration values.

Press Enter at anytime to skip a dialog. Use ctrl-c at anytime to skip the remaining dialogs.

Would you like to enter the basic configuration dialog (yes/no): yes

Do you want to enforce secure password standard (yes/no)[y]: <CR>

Create another login account (yes/no) [n]: n

Configure read-only SNMP community string (yes/no) [n]: n

Configure read-write SNMP community string (yes/no) [n]: n

Enter the switch name : <CR>

Enable license grace period? (yes/no) [n]: n

Continue with Out-of-band (mgmt0) management configuration? (yes/no) [y]: n

Configure the default gateway? (yes/no) [y]: n

Configure advanced IP options? (yes/no) [n]: <CR>

Enable the telnet service? (yes/no) [n]: y

Enable the ssh service? (yes/no) [y]: <CR>

```
Type of ssh key you would like to generate (dsa/rsa) : <CR>
  Configure the ntp server? (yes/no) [n]: n
  Configure default interface layer (L3/L2) [L3]: <CR>
  Configure default switchport interface state (shut/noshut) [shut]: <CR>
  Configure best practices CoPP profile (strict/moderate/lenient/dense/) [strict]: strict
  Configure CMP processor on current sup (slot 6)? (yes/no) [y]: n
  Configure CMP processor on redundant sup (slot 5)? (yes/no) [y]: n
The following configuration will be applied:
  password strength-check
  no license grace-period
 no telnet server enable
 no system default switchport
 system default switchport shutdown
 policy-map type control-plane copp-system-policy
Would you like to edit the configuration? (yes/no) [n]: <CR>
Use this configuration and save it? (yes/no) [y]: y
switch#
```
# <span id="page-38-0"></span>**Additional References for CoPP**

This section provides additional information related to implementing CoPP.

#### **Related Documents**

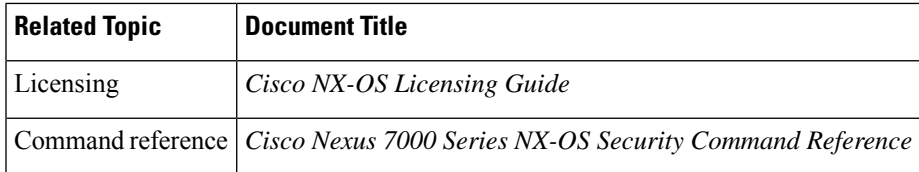

#### **Standards**

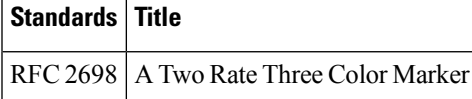

# <span id="page-39-0"></span>**Feature History for CoPP**

This table lists the release history for this feature.

#### **Table 2: Feature History for CoPP**

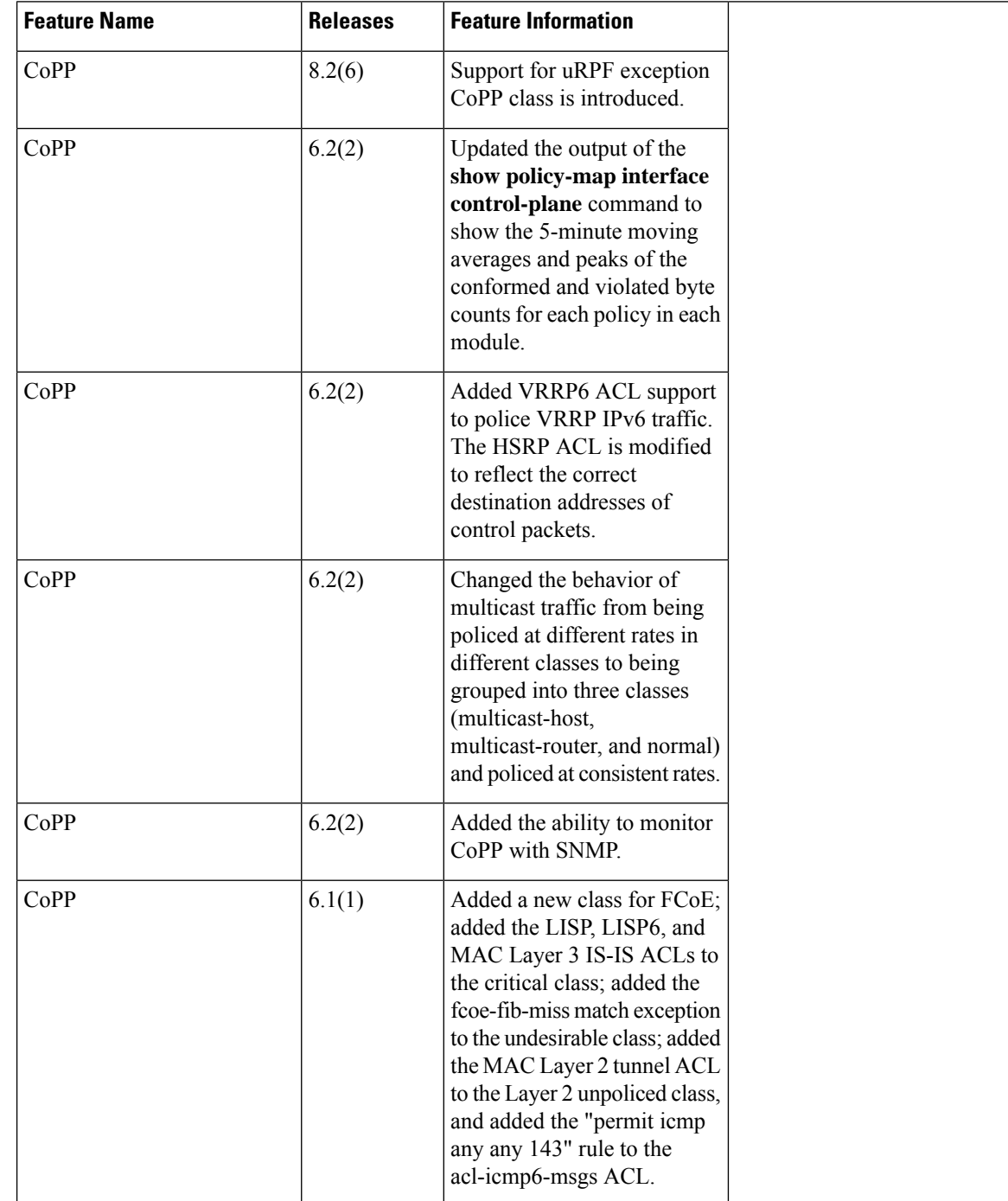

I

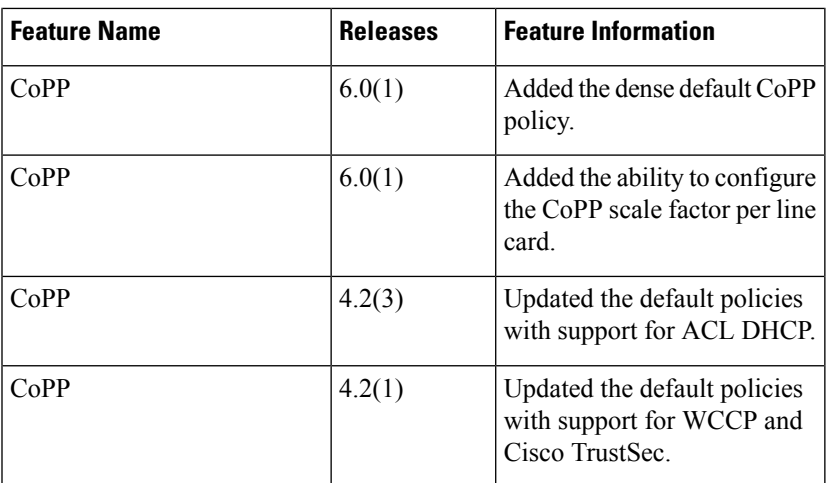

I